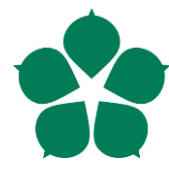

**Jihočeská univerzita v Českých Budějovicích Přírodovědecká fakulta**

# **Tvorba 3D modelů existujících budov**

Bakalářská práce

## **Jana Čechová**

Vedoucí práce: Geyer Jakub, Mgr. Konzultant: Novák Milan, PhDr. Ph.D.

České Budějovice 2019

Čechová, J., 2019: Tvorba 3D modelů existujících budov. [Creation of 3D models of existing buildings. Bc. Thesis, in Czech.]  $-58$  p., Faculty of Science, University of South Bohemia, České Budějovice, Czech Republic.

#### **Anotace**:

Práce se zabývá zmapováním metod tvorby 3D modelů existujících budov při použití různých zdrojů dat, např. leteckých snímků a technických výkresů, a ověření těchto metod vytvořením modelu vybrané budovy či soustavy budov z areálu Jihočeské univerzity. Zaměření práce je také na zmapování dostupných fotogrammetrických softwarů, které jsou využity během konverze dat na 3D modely. Výsledkem práce je 3D model budovy Jihočeské univerzity, který byl na závěr upraven v editačním programu pro doladění detailu.

#### **Abstract**:

This thesis explores the different methods of creating 3D models of existing buildings using several different data sources, such as aerial photographs and technical drawings, and verifies the practical potential of these methods by creating a model of a selected building or building system from the University of South Bohemia campus. The thesis also focuses on available photogrammetric software used in data conversion for the purposes of creating 3D models. The result of this work is a 3D model of one of the University of South Bohemia's buildings that has been fine-tuned using editing software.

#### **Prohlášení**

Prohlašuji, že svoji bakalářskou práci jsem vypracovala samostatně pouze s použitím pramenů a literatury uvedených v seznamu citované literatury.

Prohlašuji, že v souladu s § 47b zákona č. 111/1998 Sb. v platném znění souhlasím se zveřejněním své bakalářské práce, a to v nezkrácené podobě elektronickou cestou ve veřejně přístupné části databáze STAG provozované Jihočeskou univerzitou v Českých Budějovicích na jejích internetových stránkách, a to se zachováním mého autorského práva k odevzdanému textu této kvalifikační práce. Souhlasím dále s tím, aby toutéž elektronickou cestou byly v souladu s uvedeným ustanovením zákona č. 111/1998 Sb. zveřejněny posudky školitele a oponentů práce i záznam o průběhu a výsledku obhajoby kvalifikační práce. Rovněž souhlasím s porovnáním textu mé kvalifikační práce s databází kvalifikačních prací Theses.cz provozovanou Národním registrem vysokoškolských kvalifikačních prací a systémem na odhalování plagiátů.

V Českých Budějovicích dne 10. 12. 2019 Jana Čechová

#### **Poděkování**

Za odborné rady a trpělivost děkuji svému vedoucímu práce Mgr. Geyeru Jakubovi. Také děkuji konzultantovi práce PhDr. Milanu Novákovi Ph.D., za poskytnutí cenných rad a potřebných materiálů ke zpracování samotné práce.

## Obsah

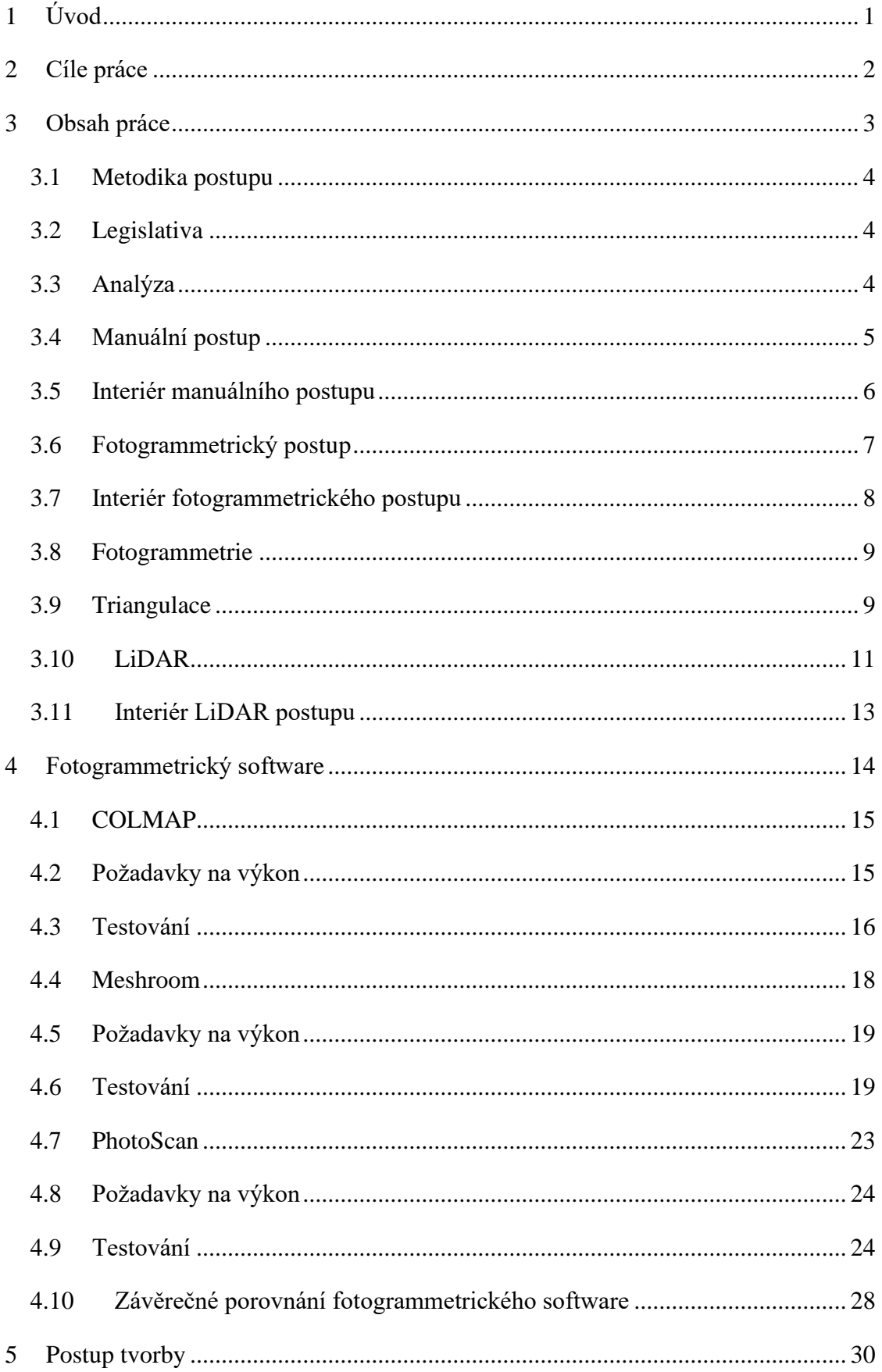

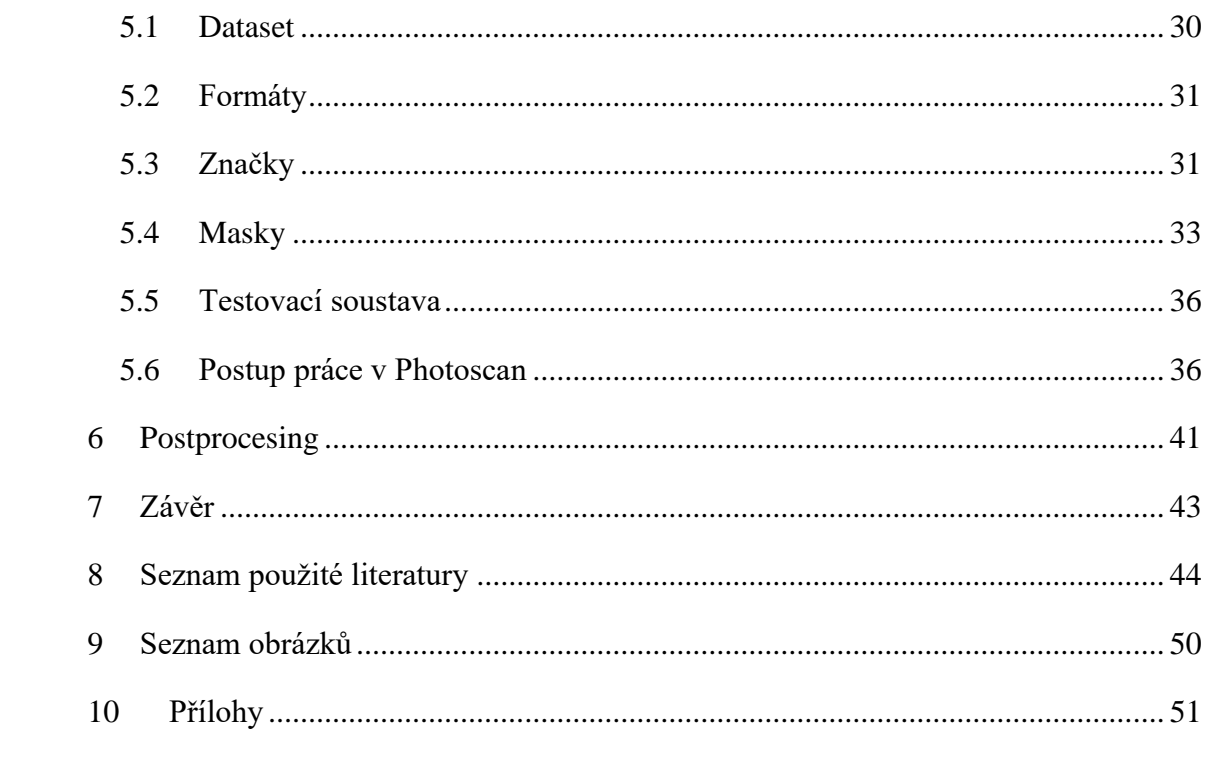

## <span id="page-6-0"></span>1 Úvod

Zpětná tvorba 3D modelu již existující budovy umožní zájemci další možnosti publikace vlastního objektu a zjednoduší případné plánování modifikací budovy. 3D model umožňuje lepší vizualizaci než například pouhé fotografie. Dále pořízením 3D modelu může vzhledem k dostupnosti zařízení schopných zobrazit 3D model dojít ke snížení finanční náročnosti při prezentaci objektu.

O vytvoření 3D modelu existující budovy se tedy obvykle zajímají strany, pro které představuje model snížení nákladů a získání dalších materiálů [\[70\].](#page-53-0)

Důvodem pro zájem o toto téma je nejednoznačnost při výběru technologie a postupu při zadaném problému. Zájemce může mít požadavek na tvorbu 3D modelu budovy, ale z nedostatku znalostí může zvolit finančně anebo časově náročnější postup, aniž by získal jakoukoliv viditelnou výhodu nad jiným, ekonomičtějším postupem.

Mezi základní problémy při procesu může patřit podcenění situace a špatně navržený postup. Mezi často vzniklé chyby patří špatně pořízené materiály anebo nevhodně použitá technologie [\[24\].](#page-50-0)

V současnosti se často využívá 3D modelů budov právě při potřebě prezentace a modifikace. Umožňuje divákovi prohlédnout si dotyčné prostory, aniž by byla nutná osobní návštěva. Slouží dále například jako podklad při školeních v oblasti bezpečnosti práce a požární ochrany pro zobrazení složitých a rozsáhlých zařízení a instalací [\[66\].](#page-53-1)

Také je možné získaný 3D model upravit a zobrazit tak například pohled z ptačí perspektivy či běžně nepřístupné prostory [\[71\].](#page-53-2)

Dnes existuje mnoho firem zabývajících se 3D modelováním a vizualizací, které se specializují právě na převod existujících budov na 3D model, jako je například *Igniscon s.r.o.* [\[70\].](#page-53-0)

### <span id="page-7-0"></span>2 Cíle práce

Cílem práce je zmapovat metody tvorby 3D modelů existujících budov (exteriéru i interiéru) při použití různých zdrojů dat a technologií získávání těchto dat.

Dílčí cíle:

- Identifikovat a popsat existující technologie pro sběr dat potřebných k vytvoření modelu interiéru a exteriéru budovy.
- Popsat postup a hlavní fáze zpracování získaných dat pro tvorbu 3D modelu.
- Porovnat metody a software pro tvorbu 3D modelu z hlediska přesnosti výsledného modelu.
- Ověření uvedených postupů vytvořením modelu vybrané budovy Jihočeské univerzity.

#### <span id="page-8-0"></span>3 Obsah práce

V práci se analyzují metody pro rekonstrukci 3D modelů existujících budov, jaké postupy existují a jaké jsou jejich výhody a nevýhody. Identifikují se mechaniky získávání dat pro nasazení potřebných metod. Výstupem jsou jejich vzájemná porovnání a výběr metody pro vytvoření 3D modelu budovy C Jihočeské univerzity.

V teoretické části se práce zaměřuje na metody 3D modelování interiérů a exteriérů budov a jejich porovnání. V práci se uvádí, jaké existují možnosti vytváření 3D modelů a jaké jsou jejich výhody a nevýhody v porovnání vůči ostatním.

Praktická část práce se podrobněji zabývá implementacemi metod 3D modelování interiérů a exteriérů budov, problematikou spojenou s procesem a postupy na jejich eliminaci.

Součástí je podrobný popis práce s vybraným fotogrammetrickým programem na tvorbu 3D modelů budov a vysvětlení potřebných parametrů užitých při procesu. Cílem je umožnit proces reprodukovat a znovu ho aplikovat na další problémy.

Závěr práce se skládá z uplatnění získaných poznatků na tvorbě budovy C Jihočeské univerzity Přírodovědecké fakulty v Českých Budějovicích a porovnání vybraných nástrojů při tvorbě budovy. Pokud se vyskytne chyba vzniklá nedostatky fotogrammetrického softwaru, nedostačujícím záznamem či bude požadavek na zpřesnění detailu, vygenerovaný 3D model bude upraven ve vybraném editačním programu, zvoleném na základě nejkvalitnějšího vytvořeného *mesh* modelu.

#### <span id="page-9-0"></span>**3.1 Metodika postupu**

Práce je rozdělena do několika částí, v nichž se identifikují existující řešení dané problematiky a jejich porovnání na základě výstupu. Mezi kritéria výstupu patří finanční a časová náročnost a především přesnost 3D modelu. Na základě kritérií se vybere technický nástroj, který bude vhodný na závěrečné zpracování, které je dílčím cílem.

Pro fotogrammetrický přístup byly pomocí dronu vytvořeny datasety. Datasety byly pořízeny ve třech formách: jpg, raw a snímky z videa. O kvalitě pořízených snímků a porovnání formátu je podrobněji psáno později. Vzniklý dataset byl nasazen do fotogrammetrických softwarů za účelem porovnání výstupní kvality modelu, ovládání samotného programu a času potřebného k výpočtu.

Podstatnou část informací poskytl vedoucí práce a dále byly čerpány volně dostupné informace z Google Scholar. Významné informace poskytly články o porovnání technologií a o samotných odvětvích, popřípadě o možných problémech, které se ve vlastní práci vyskytly.

#### <span id="page-9-1"></span>**3.2 Legislativa**

Ohled na legislativu se musí brát v případě nasazení fotogrammetrického softwaru a LiDAR a případně vlastního ručního focení. Při manuálním přístupu je předpokládáno, že potřebné materiály byly získány se souhlasem druhé strany.

Pořizování fotografií objektu lze pouze se souhlasem přímého majitele objektu, pokud se nejedná o budovu na veřejném prostranství a o budovu s vyslovením zákazem focení. Během focení nesmí být zachycen další objekt, který by spadal do soukromého sektoru.

Během focení nesmí být pořízena rozeznatelná fotografie osoby podle zákona č. 110/2019 Sb [\[77\].](#page-54-0)

#### <span id="page-9-2"></span>**3.3 Analýza**

Špatně pořízené materiály mohou vzniknout focením při špatném počasí a nepřipravenosti objektu na snímání, kam patří například problematika transparentnosti oken, kterou lze vyřešit zakrytím povrchu [\[54\].](#page-52-0)

4

Neaktuální plány budovy bez dodatečných informací vysoce pravděpodobně povedou k mylnému vytvoření 3D objektu neodpovídajícímu realitě.

#### <span id="page-10-0"></span>**3.4 Manuální postup**

Manuální postup je jedna z možností tvorby 3D modelu existující budovy. Obvykle se vychází ze stavebních plánů budovy. Výhodou mohou být přesné plány, občas je možné se setkat s plány slepými, poté je komplikovanější objekt modelovat. Plány samotné nemusí stačit pro zachycení detailů exteriéru a interiéru. Hlavním míněným nedostatkem je nedostatečná informace pro vytvoření a nanesení textury a samozřejmě chyba při samotné realizaci budovy [\[62\].](#page-53-3)

Pro ruční postup byly k dispozici slepé plány budovy C Jihočeské univerzity Přírodovědecké fakulty v Českých Budějovicích.

Hlavní část manuálního postupu tvorby 3D modelu budovy spočívá v práci v programu pro modelování a renderování 3D počítačové grafiky [\[4\].](#page-49-1) V případě vlastní práce byl pro svoje funkce a GNU GPL licenci zvolen program Blender.

Při ruční transformaci vystává otázka přesnosti a schopnosti zachovat detaily a míry budovy. Úroveň zachování detailů závisí na kvalitě poskytnutých prostředků včetně odbornosti pracovníka a je z určité části na klientovi, do jaké míry bude chtít detaily zakomponovat do výstupního modelu [\[72\].](#page-54-1)

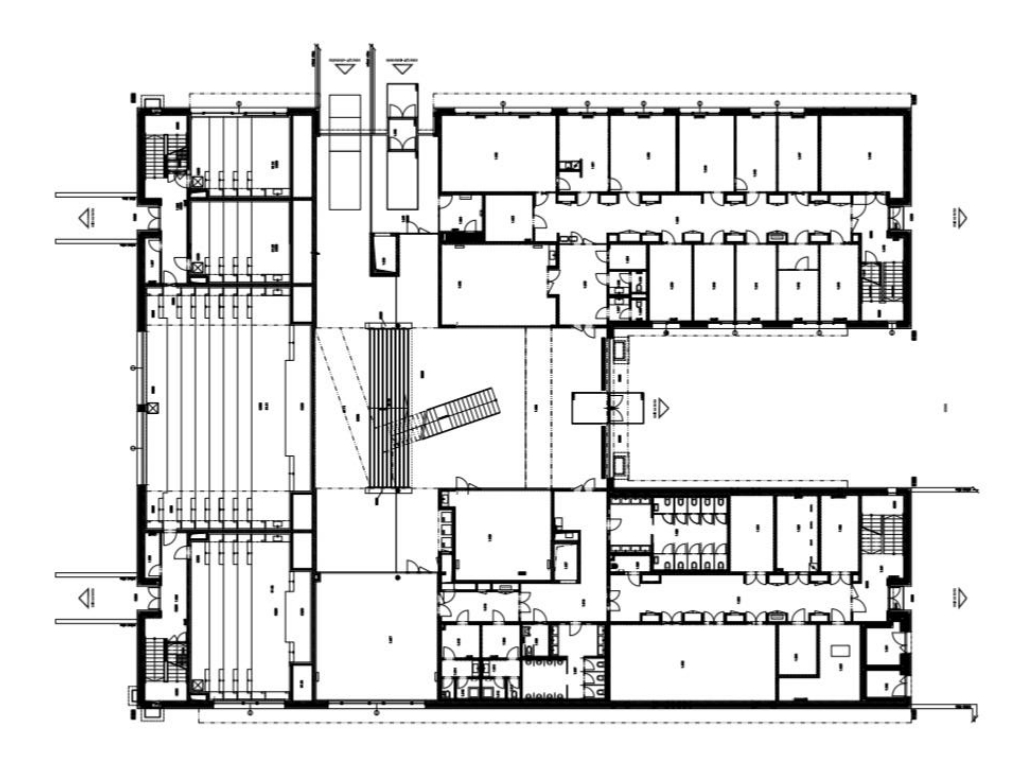

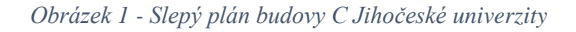

<span id="page-11-1"></span>Výhodou mohou být nízké pořizovací náklady na potřebný software a hardware, ale samotná práce na modelu může být ve výsledku nejdražší položkou [\[48\].](#page-52-1) V závislosti na velikosti a složitosti budovy i potřebných materiálech předložených modeláři narůstá cena práce [\[60\].](#page-53-4)

Otázkou je, zda jsou poskytnuté původní plány důvěryhodné, respektive jak moc jsou přesné a zda nejsou zkreslené, popřípadě zda při samotné tvorbě budovy nedošlo k nedodržení plánů. V takovém případě je téměř nemožné bez dalších informací vytvořit odpovídající 3D model.

Transparentní a vodní povrchy samozřejmě nemají na tvorbu vliv. Na rozdíl od fotogrammetrie a LiDAR jsou zaneseny dle plánu jako každý jiný povrch [\[3\].](#page-49-2)

#### <span id="page-11-0"></span>**3.5 Interiér manuálního postupu**

Tvorba interiéru probíhá podobně jako proces tvorby exteriéru. Výhodou manuálního postup je možnost pracovat, aniž by byl chod budovy jakkoliv ovlivněn, což může být obzvláště žádoucí pro firmy s omezeným přístupem. Jinak platí podobné výhody a nevýhody, jako ty zmíněné výše [\[67\].](#page-53-5)

Tvorbu modelu na rozdíl od fotogrammetrického postupu a LiDAR nijak neomezuje vybavení místnosti, což má obvykle pozitivní vliv na výstupní kvalitu modelu.

#### <span id="page-12-0"></span>**3.6 Fotogrammetrický postup**

Automatičtějším způsobem než ruční tvorba, je pro vytvoření modelu budovy možné nasazení fotogrammetrického softwaru. Fotogrammetrický software ke své práci vyžaduje dataset složený z fotografických snímků určitého formátu. Existují různé druhy takových fotogrammetrických softwarů od volných licencí až po plně komerční, od zaměření na krátkou vzdálenost po zpracování informací od dronů. Některé nabízejí i cloudové řešení, jejich cena však s nabízenými funkcemi narůstá.

Fotogrammetrický přístup je považovaný za jeden z nejrozšířenějších pro modelování rozlehlých krajin a budov [\[79\].](#page-54-2)

Zachování stejného faktoru stupně otáčení kamery pomáhá s výpočtem algoritmu ve fotogrammetrickém softwaru. Přechody mezi jednotlivými snímky by se měly překrývat z 60 až 80 % [\[5\].](#page-49-3)

Pro kvalitnější vytvořený 3D model je doporučeno se vyhnout transparentním a reflexním materiálům a také se vyvarovat focení za zcela jasného počasí s přímým sluncem, které by mohlo způsobit ostré stíny na foceném objektu [\[41\].](#page-51-0)

Dataset může být pořízen mnoha způsoby, v případě budov se však cenově a kvalitativně vyplatí pořízení za pomoci dronů. Většina fotogrammetrických softwarů poskytuje lepší výsledky ze snímků pořízených s vyšším náklonem kamery [\[52\].](#page-52-2)

Kapitola 4 *Fotogrammetrický software* se podrobněji zaobírá jednotlivými vybranými programy Colmap, Meshroom a Photoscan.

Fotogrammetrie je umění, věda a technika získávání informací o fyzických objektech a prostředí skrz proces zaznamenávání, měření a interpretace fotografických snímků a obrazů vzorů elektromagnetického záření a dalších jevů [\[6\].](#page-49-4) O fotogrammetrii je podrobněji psáno dále.

Výhodou nasazení fotogrammetrického softwaru může být nejnižší cena za práci v porovnání s ostatními nasazenými postupy [\[24\].](#page-50-0) Současně může být také nejjednodušeji dosažena kvalita [\[30\].](#page-50-1) Úroveň kvality je dána předpokladem možnosti kvalitního zachycení prostředí [\[31\].](#page-51-1) Jedná se o nejčastěji nasazenou metodiku v oblasti rekonstruování budov a jejich interiéru do středních velikostí [\[34\].](#page-51-2) Časté je i nasazení při snímání menších jednotlivých místností [\[37\].](#page-51-3)

Součástí je texturování, které je bez přidané práce [\[39\].](#page-51-4) Proces výpočtu je zcela přenechán počítači, čímž je minimalizována chyba lidského faktoru [\[42\].](#page-51-5) V případě většiny budov je samotný proces zpracování rychlejší než manuální procedura [\[49\],](#page-52-3) pokud nedojde ke komplikacím, které by ztížili snímací proceduru [\[50\].](#page-52-4)

Nevýhodou fotogrammetrického postupu tedy je závislost na pořízeném datasetu [\[55\].](#page-52-5) Kvalita samotných vstupních dat silně ovlivňuje výstupní kvalitu [\[59\],](#page-53-6) a to bez ohledu na použitý software [\[60\].](#page-53-4) Kvalita datasetu se odvíjí od podmínek prostředí, například sluneční svit může mít negativní dopad na kvalitu výstupního modelu [\[20\].](#page-50-2) Transparentní a lesklé materiály mají též negativní vliv na výstupní model při zpracování programem [\[35\].](#page-51-6)

V případě vlastní práce se dataset dotýká obou problémů.

#### <span id="page-13-0"></span>**3.7 Interiér fotogrammetrického postupu**

Interiér lze vytvořit podobným postupem jako exteriér. Rozdílem zde bude však způsob získávání datasetů. Na základě dokumentace daného softwaru lze zjistit, jaký způsob získání datasetu nejvíce programu odpovídá. Obvykle se pro interiéry navrhuje kruhovitý pohyb kolem středu [\[29\].](#page-50-3)

Obvykle zde dochází k lepším výsledkům a menším nárokům na dataset [\[69\].](#page-53-7) To je dané možností vlastních světel, eliminující nerovnoměrné rozložení světla, a obvykle také sníženým počtem transparentních povrchů [\[65\].](#page-53-8)

Výhodou nasazení fotogrammetrického postupu v interiéru oproti LiDAR může být jednodušší nastavení potřebného zařízení a seřízení v prostorách, kde se nachází větší množství transparentních předmětů [\[46\].](#page-52-6) Pokud je už totiž možné nainstalovat zařízení, je obvykle možné povrchy případně upravit nebo získaný dataset potřebně editovat [\[43\].](#page-51-7)

#### <span id="page-14-0"></span>**3.8 Fotogrammetrie**

Fotogrammetrie je technika získávání informací o fyzických objektech pomocí procesu zaznamenávání, měření a interpretace fotografických snímků [\[6\].](#page-49-4)

Na základě jednoho obrázku není možné určit hloubku, a tedy specifickou pozici bodu [\[22\].](#page-50-4) Pokud jsou k dispozici dva a více obrázků, je možné pomocí triangulace určit pozici bodu [\[23\].](#page-50-5) Základní podmínkou pro nalezení spolehlivé návaznosti je dodržení jednotné struktury výchozích materiálů, např. pozice a naklonění kamery [\[68\].](#page-53-9)

V procesu fotogrammetrie při zpracování se využívá techniky nazývané triangulace. Triangulace se dá využít například na kartografii, zpracování obrazu, tvorby 3D modelů z dat laserového měření, k analýze vlastností a struktury materiálů a plánování pohybů robotů [\[24\].](#page-50-0)

#### <span id="page-14-1"></span>**3.9 Triangulace**

Triangulace je proces převodu množiny bodů na trojúhelníkovou síť. Projekcí se ztrácí jeden rozměr, který je třeba obnovit na základě společné informace z více zdrojů [\[1\].](#page-49-5) Základem pro výpočet je trojice bodů tvořená dvěma snímacími zařízeními a zobrazovaným bodem, uvedenými na obrázku níže.

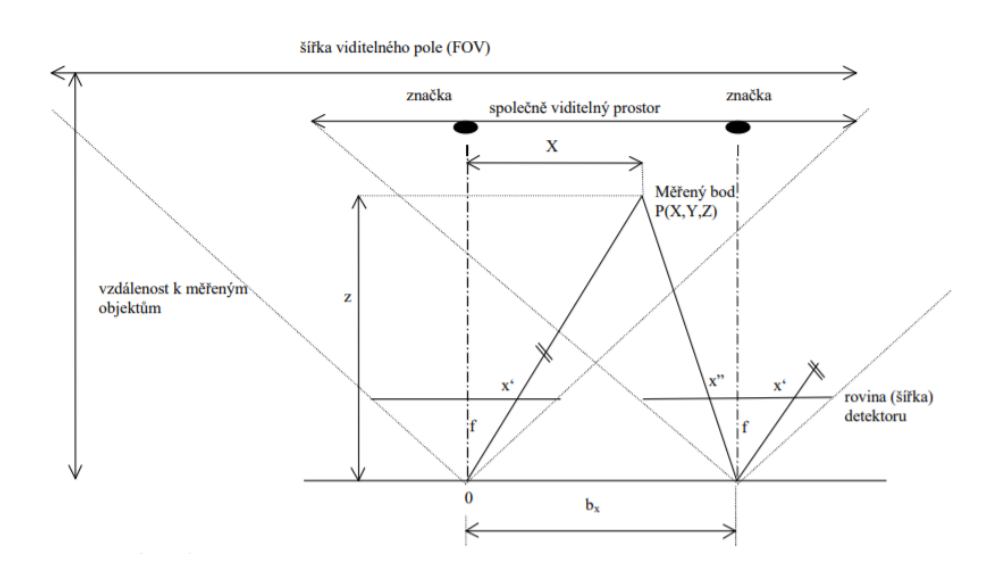

*Obrázek 2 - Zobrazení snímacího zařízení a zobrazovacím bodem, zdroj: poznámka<sup>1</sup>*

<span id="page-14-2"></span><sup>&</sup>lt;sup>1</sup> Zdroj[: http://midas.uamt.feec.vutbr.cz/POV/Exercise08/08\\_Pasivni\\_triangulace.pdf](http://midas.uamt.feec.vutbr.cz/POV/Exercise08/08_Pasivni_triangulace.pdf)

Platí výpočetní vztah, že:

$$
p = x' - x''
$$

Kde p je úhlová změna pozice:

$$
X = x' \frac{b_x}{p} Y = y' \frac{b_x}{p} Z = f \frac{b_x}{p}
$$

Kde  $x'$  a  $y'$  jsou průměty bodu  $P(X, Y, Z)$  na první detektor,  $x''$  je průmět bodu na druhý detektor,  $b_x$  velikost báze,  $f$  je zobrazovací konstanta kamery.

#### <span id="page-16-0"></span>**3.10 LiDAR**

LiDAR, zkratka pro *Light Detection And Ranging*, je metoda dálkového měření vzdálenosti na základě výpočtu doby šíření pulsu laserového paprsku. LiDAR lze použít pro měření vzdálenosti, mapování terénu a samotných budov [\[15\].](#page-50-6)

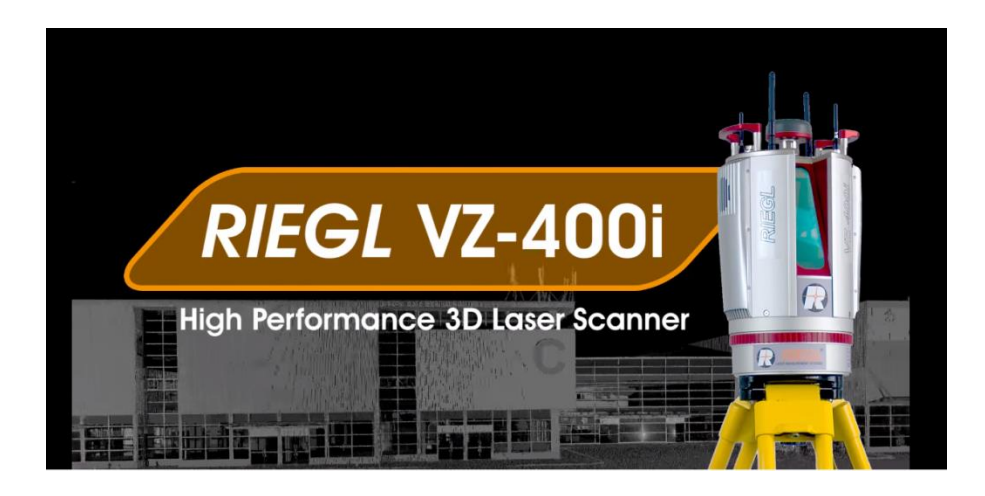

*Obrázek 3 - Ukázka LiDAR zařízení, zdroj:<sup>2</sup>*

<span id="page-16-1"></span>3D model je vytvořen pomocí softwaru, obvykle dodávaného jako součást samotného zařízení v zavilosti na dodavateli.

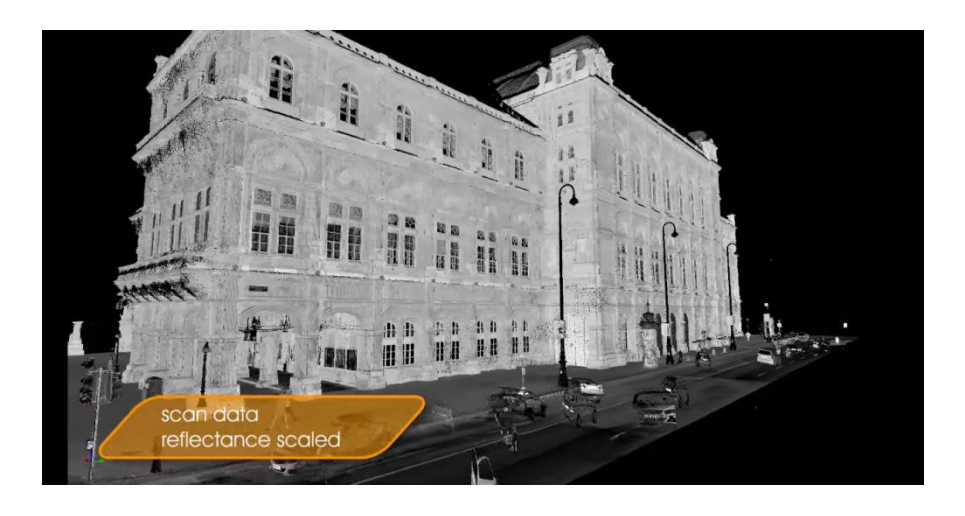

*Obrázek 4 - Ukzáka nafoceného objektu LiDARem, zdroj:<sup>3</sup>*

<span id="page-16-2"></span>Výsledkem mapování je mrak bodů, který se po zpracování převede do *mesh* modelu budovy [\[64\].](#page-53-10)

<sup>2</sup> <http://www.riegl.com/nc/products/terrestrial-scanning/produktdetail/product/scanner/48/>

<sup>3</sup> <http://www.riegl.com/nc/products/terrestrial-scanning/gallery/>

LiDAR se užívá převážně při skenování terénu a rozlehlých oblastí, specializované modely se však dají efektivně využít i pro skenování malých či komplexnějších objektů [\[59\].](#page-53-6)

U LiDARu jsou nejdůležitější technické parametry rychlost opakování laseru, maximální dosah laseru pod určitým úhlem a FOV.

U každého modelu můžou být podmínky pro aplikaci a spuštění skenování odlišené, obvykle se však jedná o instalaci na místě na stabilizačním zařízení a skenování po určitou dobu, u rychlých modelů v rozmezí 10 až 15 minut. Při využití leteckého LiDARu je možné 3D model mít už do několika minut.

Zajímavostí je schopnost procházení drobných a tenkých materiálů, jako jsou například listy a jehličí stromů. Tím je dosaženo zachycení kmenů stromů při leteckém LiDARu. Toho se využívá především při mapování rozsáhlých terénů [\[64\].](#page-53-10)

Výhodou LiDARu je jeho schopnost přesně zachytit povrchy objektů díky laserové technologii [\[32\].](#page-51-8) Tato technologie je schopná registrovat objekt i za snížené viditelnosti [\[34\],](#page-51-2) například za tmy, což umožňuje práci tvorby 3D modelu i mimo běžné pracovní doby, což může být výhodné pro potencionální zájemce [\[47\].](#page-52-7) Obvyklé nasazení skenování není na obsluhu nic složitého, s dostatečnou výbavou skeneru je celý proces po rozložení snímací stanice automatizován [\[52\].](#page-52-2)

Nevýhodou je neschopnost zachytit vodní povrchy. V případě mapování se model špatně vyhodnotí. V dokumentaci modelů se pak obvykle uvádí, že není doporučeno LiDAR používat na vodní plochy a na transparentní materiály [\[73\].](#page-54-3)

Další nevýhodou může být jeho neschopnost úpravy záznamu za běhu procesu. V případě, kdy je proces dokončen a vznikne požadavek na nové mapování, je potřeba proces opakovat [\[34\].](#page-51-2)

Dalším problémem LiDARu může být jeho cena. Před několika lety mohli některé modely LiDARu stát kolem 75 tisíc dolarů [\[74\].](#page-54-4) Ceny LiDARu se díky licencím a otevřenosti technologií podařilo razantně snížit [\[76\].](#page-54-5) V současnosti například nejlepší model od společnosti Waymo stojí kolem 7,5 tisíce dolarů [\[74\].](#page-54-4) V průběhu doby tedy ceny vybraných produktů klesly na desetinu [\[75\].](#page-54-6) Stále se však může jednat o vysokou částku v porovnání s nasazení fotogrammetrického postupu.

#### <span id="page-18-0"></span>**3.11 Interiér LiDAR postupu**

Vytváření interiéru pomocí LiDARu probíhá podobně jako u exteriéru [\[52\].](#page-52-2) Dají se nasadit metody postupného posunu skeneru, například pomocí kolejí [\[56\].](#page-52-8) Potřebný prostor je po spuštění zaznamenáván a přetvářen do 3D modelu [\[57\].](#page-52-9)

Výhodou LiDARu při snímání interiéru je jeho schopnost pracovat správně i ve tmě, což může být výhodné a někdy i nutné například při snímání historických budov [\[45\].](#page-52-10)

#### <span id="page-19-0"></span>4 Fotogrammetrický software

Po získání všech potřebných digitálních záznamů budou zpracovány vybraným fotogrammetrickým softwarem. Existují různé druhy takových fotogrammetrických softwarů od volných licencí až plně komerční, od zaměřením na krátkou vzdálenost po zpracování informací od dronů. Některé nabízejí i cloudové řešení, což se ale podepisuje na ceně.

Pro porovnání byly zvoleny Photoscan, Colmap a Meshroom.

Photoscan byl vybrán jako zástupce skupiny komerčních fotogrammetrických software, protože má velkou základnu a nabízí trial verzi, na které byly metody testovány.

Colmap a Meshroom byly vybrány ze skupiny volně dostupných fotogrammetrických software, protože se jedná o nejstahovanější a nejpoužívanější programy poslední doby. Výchozí zdroj pro volně dostupné fotogrammetrické softwary poskytl web all3dp.com [\[18\].](#page-50-7)

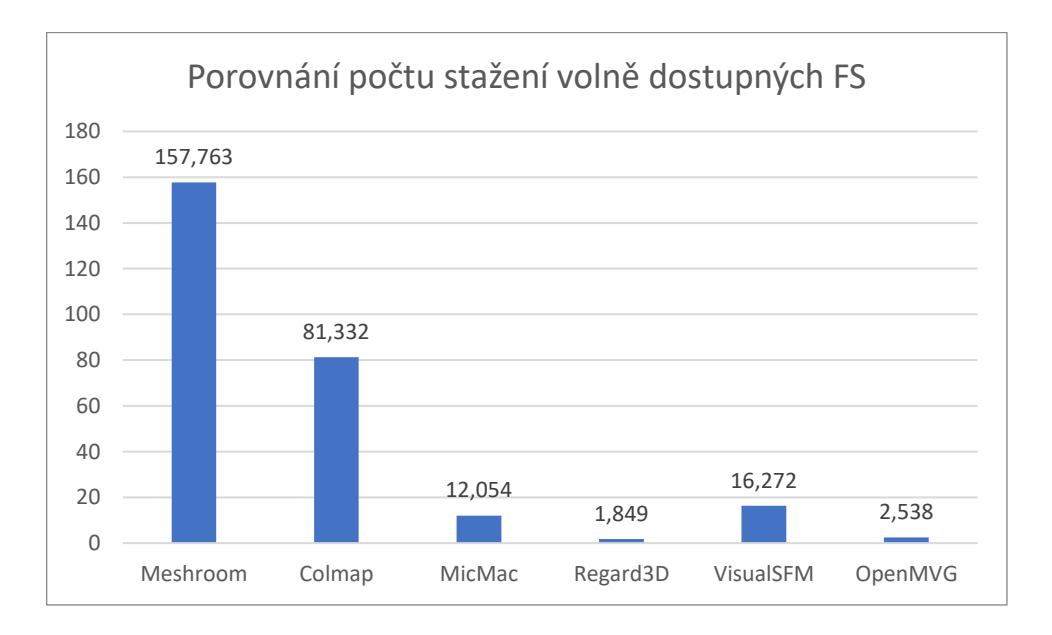

<span id="page-19-1"></span>*Obrázek 5 - Porovnání počtu stažení volně dostupných fotogrammetrických software, k 25.9.2019, zdroj:<sup>4</sup>*

<sup>4</sup> <https://www.somsubhra.com/github-release-stats/>

#### <span id="page-20-0"></span>**4.1 COLMAP**

COLMAP je software nabízející možnost rekonstrukce řazených i neřazených kolekcí obrázků. Nabízí grafické i příkazové rozhraní. Program je licencovaný pod BSD [\[16\].](#page-50-8)

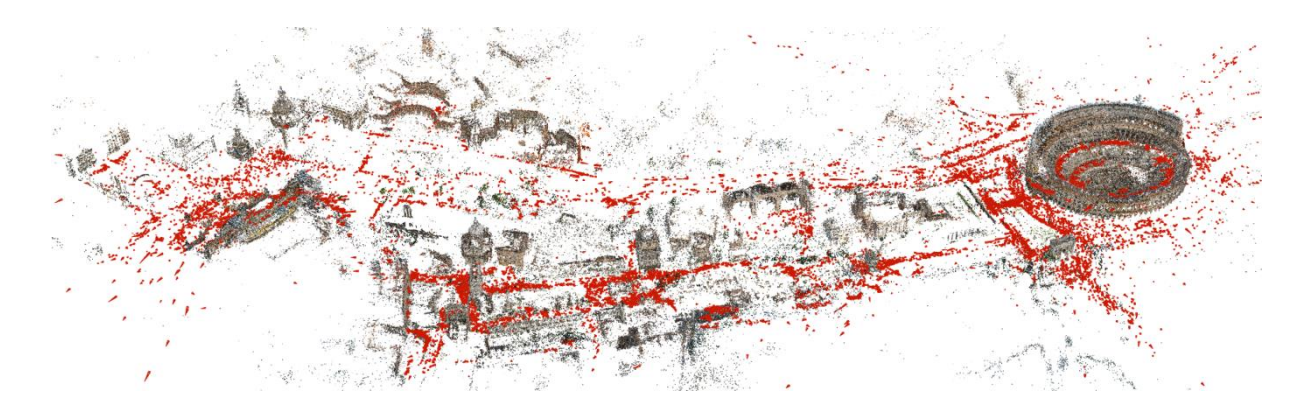

*Obrázek 6 - vzorový výstup programu COLMAP, zdroj:<sup>5</sup>*

<span id="page-20-2"></span>Dokumentace je dostupná na oficiálních stránkách, včetně ukázkových videí a podrobně vysvětlených kroků instalace samotného programu.

Program COLMAP na výstupu generuje *sparse*, *dense* a *mesh* výstup.

Jeho výhodou je možnost jednoduchého automatického spuštění přes GUI, případně díky příkazové řádce, nevýhodou pak poměrně nestabilní systém, absence masek, chybějící zobrazení pro *mesh* výstup a zcela chybějící nápověda v programu.

Hlavní možnost pro rekonstrukci v COLMAP je tzv. strukturování z pohybu. Vybíráním obrazů z datasetu a dosazováním do souvislostí dle metadat jako je pozice a čas, se získá proud dat pro další postup výpočtu. Ten se převede triangulací a dalšími procesy na zrekonstruovaný 3D model objektu [\[19\].](#page-50-9)

#### <span id="page-20-1"></span>**4.2 Požadavky na výkon**

Colmap ve své dokumentaci neuvádí požadavky na systém, pouze vyžaduje CUDA podporu u zařízení. Pro počítače s kartou bez podpory CUDA je možnost využití *legacy* verze, která umožňuje rekonstrukci 3D modelu za cenu ztráty optimalizace.

<sup>5</sup> *Sparse model of central Rome using 21K photos produced by COLMAP's SfM pipeline*. Schoenberger, 2016. Dostupné také z: https://colmap.github.io

#### <span id="page-21-0"></span>**4.3 Testování**

Při testování byl využit Colmap verze 3.6-dev.2 Windows. Po spuštění přes skript se zobrazí GUI. Přes možnosti *Reconstruction → Automatic reconstruction*. Zobrazí se okno s možnosti nastavení, uvedené níže.

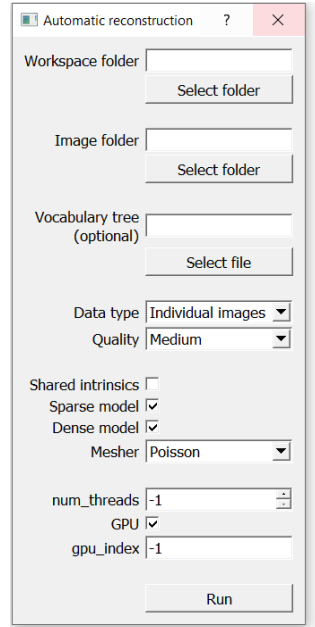

*Obrázek 7 - Ukázka okna Automatic recontruction Colmap*

<span id="page-21-1"></span>*Workspace folder* představuje prostor, kde se budou výstupní soubory generovat. Také se zde vytváří potřebné soubory pro výpočet. *Image folder* je parametr vstupní složky datasetu. V případě testování Colmapu byl využit editovaný .tiff, uvedený v sekci *Dataset*. *Vocabulary tree* umožňuje nastavit vzor ve formátu .bin, který poslouží jako korekce opakujících se datasetů. Určení *Data type* optimalizuje proces výpočtu, pokud to lze, je lepší určit typ. *Quality* určuje kvalitu výstupních *dense* a *mesh* modelů. Tento parametr má jeden z největších dopadů na zátěž a v případě nedostupných zdrojů program selže. *Shared instrict* slučuje jednotlivé obrazy k sobě, ve snaze optimalizovat proces přiřazení. Výběrem *Sparse model* a *Dense model* lze vybrat chtěný výstup. *Mesh* je vždy součástí a lze si vybrat z *Poisson* a *Delaunay. Num\_thread* určuje vymezený počet vláken, -1 znamená neomezeně. Zaškrtnutím *GPU* se vybere grafická karta pro výpočet. *Gpu\_index* pak vybírá grafickou kartu, pokud je na počítači více grafických karet.

Po spuštění probíhá proces, který může zabrat i několik hodin, v závislosti na uvedených parametrech a velikosti datasetu. Průběžně je vypisován log, který informuje uživatele o průběhu. V momentě případné chyby je proces ukončen a v logu je zapsána chyba. Na GUI není chyba zobrazena a soubory vzniklé během chyby jsou smazány.

Po ukončení rekonstrukce je vidět zobrazený *sparse model*. Uživatel je pak informován, jak si zobrazit *dense* model. Pomocí *File → Import model from* lze vybrat ze struktury */dense/0/fused.ply* a *dense* model je zobrazen po chvíli zobrazen. Pomocí ovládání kamery si je možné model prohlížet.

Součástí testování bylo nasazení různých variant datasetů, kde nejlepším výstupem byl model vycházející z .raw s vyvážením bílé a konvertovaného na .tiff, podobně jako u Photoscanu.

Na obrázkách je patrné, že vygenerovaný *dense* model je skutečně kvalitní, nicméně jedna stěna zcela chybí a objekty na střeše nejsou optimálně umístěny.

<span id="page-22-0"></span>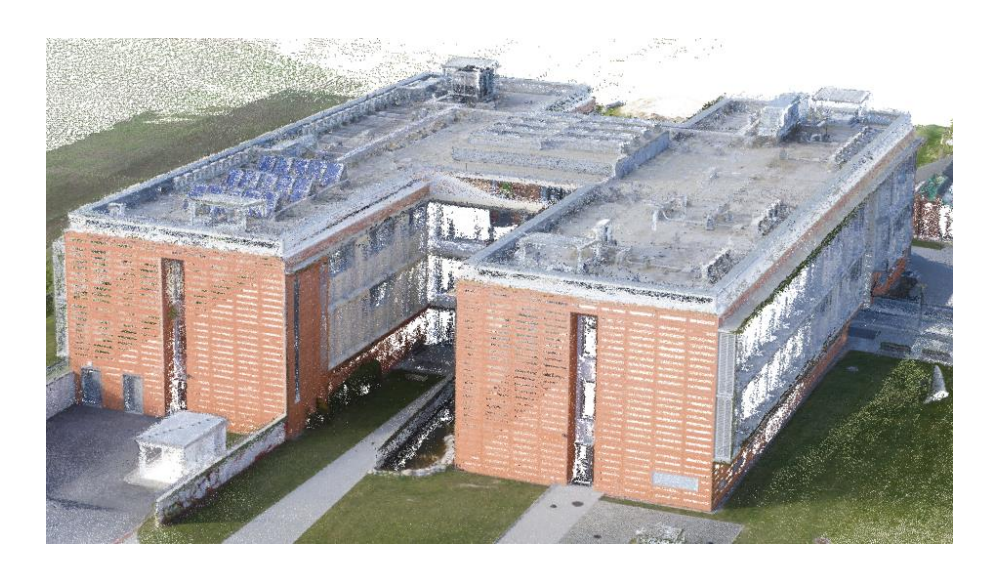

*Obrázek 8 - Dense model Colmap, první náhled*

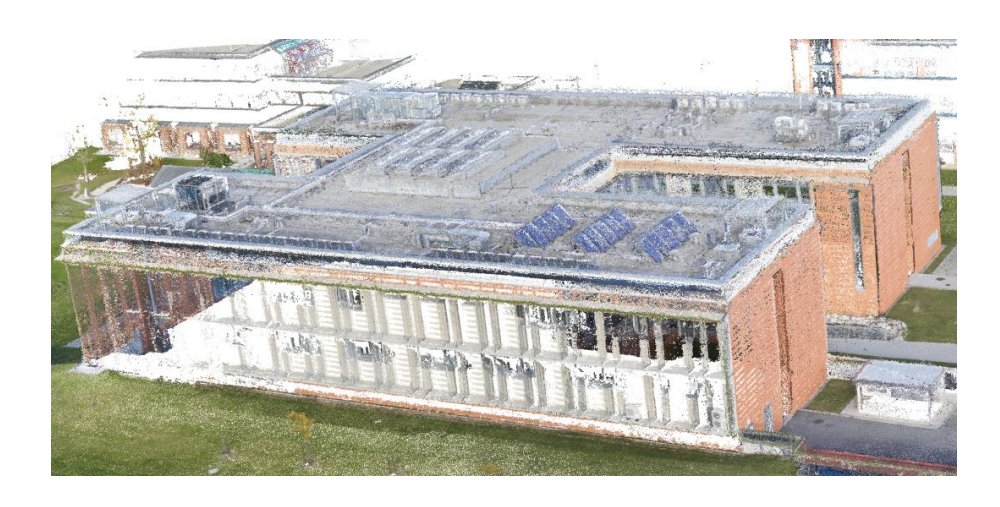

*Obrázek 9 -Dense model Colmap, druhý náhled*

<span id="page-23-1"></span>*Mesh* si lze zobrazit v externím nástroji, například MeshLab. Ten je doporučovaný samotným Colmapem po dokončení operace rekonstrukce.

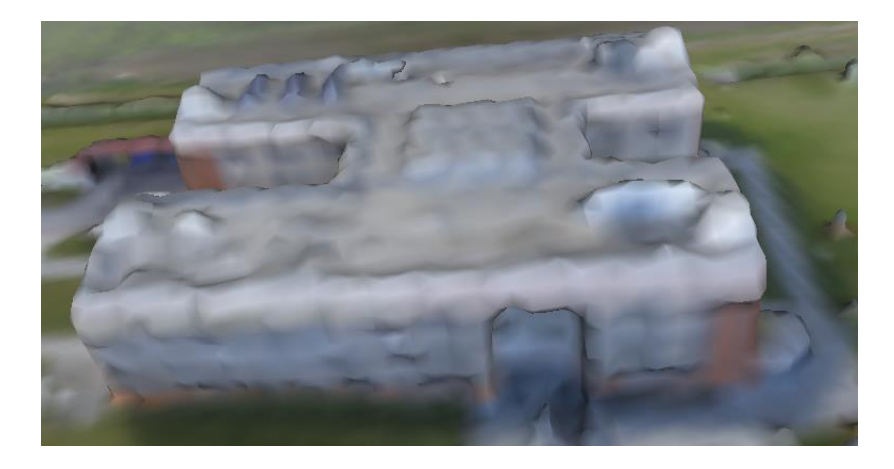

*Obrázek 10 - Colmap mesh model*

<span id="page-23-2"></span>Z výstupních modelů je patrné, že Colmap má kvalitní a přesné generování *dense* modelů, ale méně kvalitní *mesh* algoritmy.

#### <span id="page-23-0"></span>**4.4 Meshroom**

Meshroom je volně dostupný open-source software založený na frameworku AliceVision. AliceVision poskytuje algoritmy pro 3D rekonstrukci a sledování kamer. Cílem AliceVision je poskytnout silnou softwarovou základnu s nejmodernějšími algoritmy počítačového vidění, které lze testovat, analyzovat a znovu použít [\[17\].](#page-50-10)

Pro spuštění samotného programu je nutné mít nainstalovaný framework AliceVision. Meshroom je podporovaný na operačních systémech Windows a Linux.

Meshroom se zaměřuje na dvě možné použití:

- Jednoduché získání 3D modelu z datasetu s minimální akcí uživatele
- Nabídnutí modifikovatelného řešení pro pokročilé uživatele

AliceVision je framework využívající tzv. pipeline, tedy proud dat směřující od počátečních úprav po finální vykreslení 3D modelu. AliceVision fotogrammetrická pipeline obsahuje:

- Extrakce přirozených funkcí
- Porovnáním obrazů
- Porovnání rysů
- Struktura z pohybu
- Odhad hloubkové mapy
- Meshing
- Texturování
- Lokalizování

Výhodou Meshroomu je velká jednoduchost ovládání, nevýhodou pak neexistující dokumentace, nestabilita systému a nedostatečná odezva uživateli.

#### <span id="page-24-0"></span>**4.5 Požadavky na výkon**

Meshroom uvádí ve své dokumentaci, že v případě nejnovější verze programu, tedy 2019.2.0, k výpočtu vyžaduje grafickou kartu značky Nvidia s CUDA povolenou na GPU a výpočetní schopností větší než 2. Výpočetní schopnost grafické karty si lze nechat změnit na stránkách výrobce. Starší verze programu lze pustit i na jiných značkách grafických karet, ale se ztrátou určitých funkcí a optimalizace.

#### <span id="page-24-1"></span>**4.6 Testování**

Testování probíhalo na verzi Meshroom Version 2019.2.0, Windows 10, Python 3.6.6. Po spuštění přes ikonu se zobrazí GUI opticky rozděleno na pět částí.

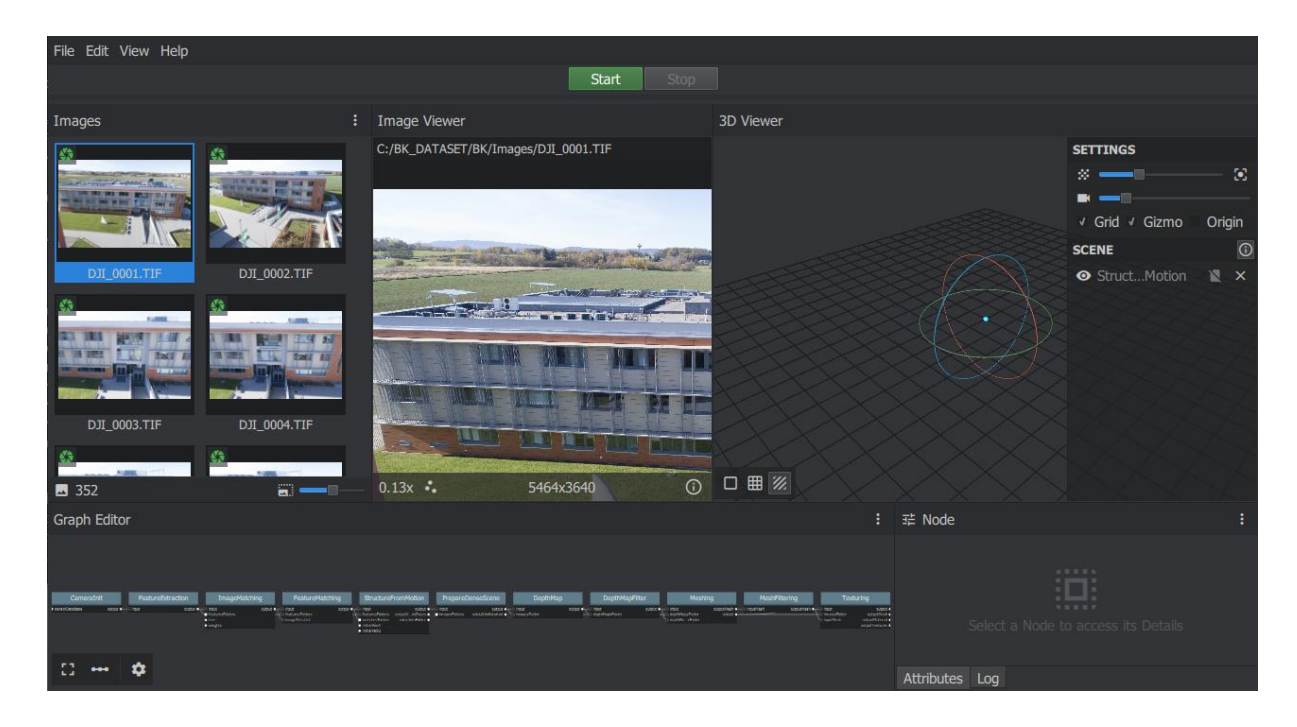

#### *Obrázek 11 - Ukázka GUI Meshroom*

<span id="page-25-0"></span>Nahoře se nachází seznam obrázků, zobrazení obrázku a 3D pohled. Dole se nachází Graph editor a node editor.

Přesunutím fotografií do části seznamu obrázků se nahrají. Poté je možno zvolit *File → Save as* aby se určilo místo, kde se budou data průběžně ukládat. Samotný výpočet se ovládá přes Graph editor, kde je nastaveno základní flow. Ve většině případů se doporučuje využívat základní nastavení a nemodifikovat jej. Pro testovací výpočet se upravili mírně pouze parametry na dvou uzlech.

Spustit výpočet lze přes zelené tlačítko v horní části GUI *Start*, případně pravé tlačítko na požadovaný uzel a zvolením možnosti *Compute*. Po spuštění proběhne proces trvající v závislosti na velikosti a množství vstupních dat a parametrech programu několik hodin. Meshroom o průběhu informuje přes horní lištu. Také je možné sledovat průběh v konzoli, která se otevírá při startu programu.

Výsledek uzlu lze zobrazit ve okně pro zobrazení hned po dokončení výsledku, pokud je možné výsledek graficky zobrazit v 3D prostoru.

Uzel *Texturing* byl zcela smazán z flow a v uzlu *Mesh* se upravily následující parametry:

- *Colorize Output (zapnuto)*

- *Max Input points (z 50 000 000 na 40 000 000)*
- *Max points (z 5 000 000 na 3 000 000)*

Důvodem úpravy parametrů bylo snížení HW nároků Meshroomu na testovací soustavu. Program při nedostatků prostředků přestal odpovídat a nepodal žádné hlášení uživateli ani zápis chyby v logu, co vedlo k pádu celého programu.

Některé testování probíhalo vzhledem k častým pádům programu vícenásobně. Po sadě testování byl zvolen jako nejlepší vstupní dataset složený z .tiff, podobně jako u Photoscanu.

Níže na obrázcích jsou zobrazeny stěžejní problémy vygenerovaného *mesh* modelu.

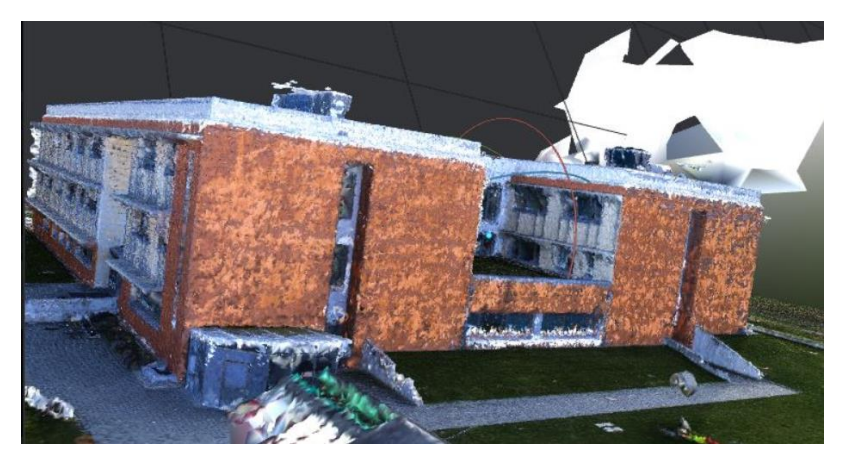

*Obrázek 12 - Mesh model Meshroom*

<span id="page-26-0"></span>Na obrázku jsou viditelná okna budovy a některé jiné detaily. Stěny však nemají jednotnou strukturu. Některé objekty na střeše zcela chybí.

<span id="page-26-1"></span>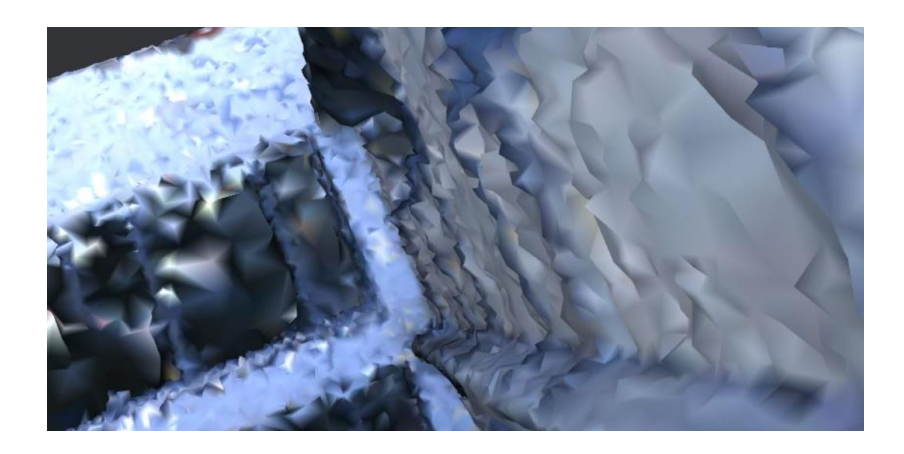

*Obrázek 13 - Detail mesh modelu Meshroom*

Při přiblížení na stěnu vygenerovaného modelu je viditelné, že Meshroom nedokázal vytvořit rovné plochy. Taková vada je téměř neopravitelná. Řešením se může zdát vyhlazení a eliminace počtu hran, nicméně dojde k ještě většímu znehodnocení *mesh* modelu.

Závěrem testování lze říci, že Meshroom poskytuje dobré prostředí pro rekonstrukci menších objektů pro uživatele, kteří nevyžadují úpravu parametrů ani flow. Pro větší projekty se může nedostatečná dokumentace a nestabilita systému stát velkou překážkou.

#### <span id="page-28-0"></span>**4.7 PhotoScan**

Photoscan je pokročilé 3D modelovací řešení zaměřené na tvorbu kvalitního 3D obsahu na základě statických obrazů. Vytváří libovolné obrazy a jeho nasazení je efektivní v kontrolovaném i nekontrolovaném prostředí [\[8\].](#page-49-6)

Mezi jeho hlavní výhody patří ovládání, možnosti nastavení a podpora. Nevýhodou oproti ostatním porovnávaným programům je komerční licence.

V procesu tvorby výsledného 3D modelu se postupuje čtyřmi hlavními fázemi:

- 1. Na začátku se vypočítá pozice kamer a sčítání společných bodů získaných z materiálů. Výstupem první fáze je bodový mrak, sada pozic kamer. Tento mrak může být dále použit pro tvoření *mesh* modelu či pokračování v procesu programu.
- 2. V dalším bodě provádí výpočet hloubkových map a generování hustého mraku bodů, který je postaven programem na základě odhadované pozice kamery a obrazů samotných. Hustý bodový mrak může být ještě upraven před pokračováním do další fáze.
- 3. Třetí fází je sestavení *mesh*. Photoscan rekonstruuje 3D polygonální síť reprezentující objekt založený na hustém nebo řídkém bodovém mraku dle volby uživatele.
- 4. Na závěr po rekonstrukci může být objekt texturován. K dispozici je několik možností texturování.

Mezi hlavní nastavitelné parametry patří:

- Parametry sestavení (slouží k určování pozic bodů a kamer)
- Parametry hustého mraku (slouží k vytvoření mapy objektu)
- Parametry mesh (slouží k vytvoření celistvějšího modelu)
- Parametry textur (slouží k tvorbě a nanesení textury na model)

Detaily o parametrech se nachází v příloze. Následuje ukázka GUI po načtení datasetu.

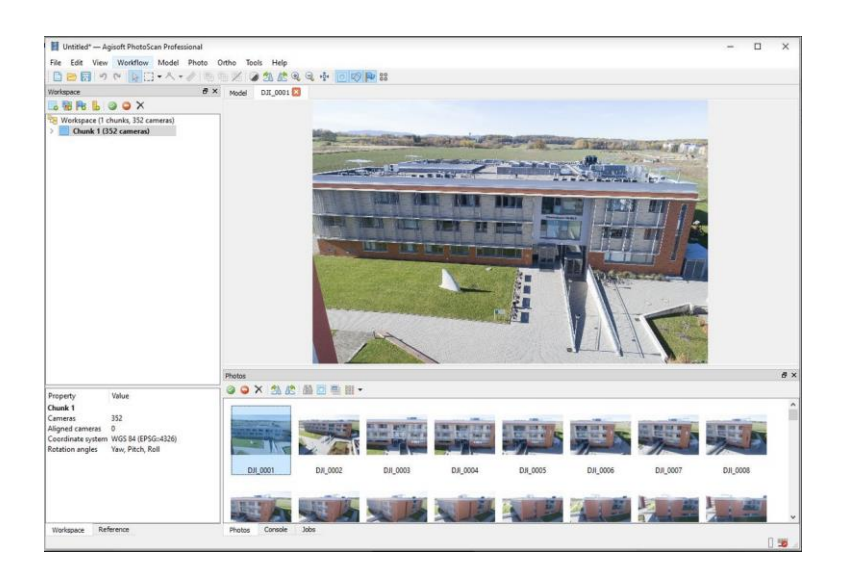

*Obrázek 14 - Ukázka GUI Photoscan*

#### <span id="page-29-2"></span><span id="page-29-0"></span>**4.8 Požadavky na výkon**

GPU Akcelerace je podporována na Nvidia kartách GTX 400 série a pozdější s CUBA podporou a ATI kartách typu Radeon HD 6000 série a vyšší s OpenCL 1.1 podporou [\[8\].](#page-49-6)

#### <span id="page-29-1"></span>**4.9 Testování**

Před testováním velkých dat, jako jsou nafocené materiály budovy Jihočeské univerzity, bylo žádané otestovat software Photoscan. Cílem testování bylo určit omezení aplikace. Testování softwaru probíhalo experimentálně. Při testování byly nasazeny materiály pořízené ručně.

Testování se rozdělilo na tři fáze, kde se postupně zvyšovala kvalita pořízení, a sledovalo se, kolik pořízených fotografií bude označeno a skutečně využito, jaké budou výstupy a potřebný čas výpočtu. Při testování byly také pozorováno chování programu při různých nastavení parametrů.

Testovacím subjektem byla dřevěná skříňka s železným kováním *(viz obrázek 1)*. Photoscan pro lepší zpracování a umístění fotografií podporuje značky (tzv. markery). Značky lze umísťovat na nezařazené kamery a Photoscan je schopen pak dle značek přepočítat model a vyhodnotit výsledek znova.

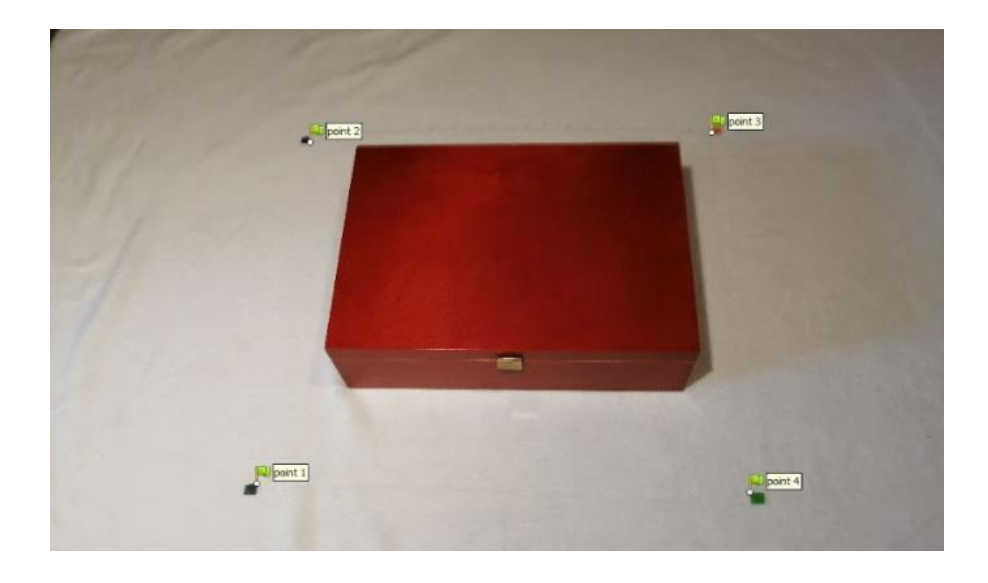

*Obrázek 15 - Testovací objekt pro manuální focení pro Photoscan*

<span id="page-30-0"></span>V první fázi se objekt nafotil ve dvou úrovních a z ptačí perspektivy. Po pořízení fotografií byly vyřazeny rozmazané a přesvícené fotografie. V programu byly nastaven hlavní parametr *align photos – high*. Celkem umístil 11 fotografií z 57 s vysokou mírou chybovosti.

V druhé fázi se objekt nafotil ve třech úrovních v různých úhlech. Na čistě bílou podložku se umístili čtyři jasně určitelné různobarevné značky pro snadnější určení polohy pro Photoscan. Pořízené fotografie nebyly filtrovány. Parametr *align photos* byl nastaven na *hightest*. Software umístil 48 fotografií ze 115, z prvotního výpočtu je viditelné, že program rozpoznal focení tří vrstev. Programem umístěné markery však nebyly přesně umístěné, bylo potřeba manuálně nastavit. Po upravení dvou markerů se výstup přepočítal a přibral vyšší počet fotografií. Nedošlo však ke zvýšení přesnosti výstupního modelu.

Ve třetí fázi byly fotografie pořízeny stejným postupem jako ve druhé fázi, s důrazem na přibližně stejnou vzdálenost fotoaparátu a foceného objektu ve vzdálenosti 50 cm. Bylo přidáno umělé osvětlení pro eliminování přílišného počtu odlesků na objektu, přestože Photoscan dokáže do určité míry sám odlesky povrchu vyřešit. Ze 192 pořízených fotografií bylo umístěno 82 fotografií. Ukázalo se, že spodní úroveň focení nemá takový vliv na samotný jako objekt jako vyšší perspektiva. To může být výhodná vlastnost programu při focení s vyšším náklonem, například při focení budovy dronem.

Na obrázku níže je zobrazen poslední výstup programu na testovacím objektu. Ten vznikl složením hustého bodového mraku.

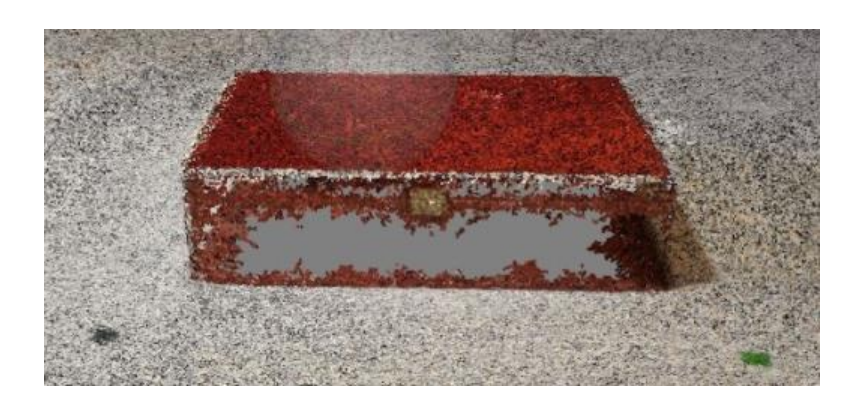

*Obrázek 16 - Výsledný výstup testovaného objektu*

<span id="page-31-0"></span>Výsledkem vlastního testování bylo poznání chování programu Photoscan a vliv jeho parametrů na výpočetní výkon a kvalitu výstupu.

Po vlastním testování byly využity získané znalosti na časově delším výpočtu. Testoval se dataset budovy C Jihočeské univerzity Přírodovědecké fakulty. Cílem bylo otestovat rozdíly ve vstupních formátech a chování programu při velkých datech.

Cílem prvního většího testu bylo objevit vliv masek na výpočet. Provedeno rozmístění na .jpg formátu při vysoké přesnosti 80 tisící klíčových bodech. Všechny snímky byly umístěny bez problému. Na tomto rozmístění byl spuštěn proces na výpočet hloubkové mapy, ale nebyl dokončen, program byl přerušen. Po analýze problému vyšlo najevo, že nedostatečná operační paměť a přechody do swap režimu zabrání takovému výpočtu. Při dalších testech se pracuje s nižšími parametry.

Druhý test byl spuštěn při středních parametrech. Přiřazení bylo nastaveno na vysokou přesnost, ale počet klíčových bodů byl snížen na 50 tisíc. Všechny snímky byly umístěny, srovnatelně s předchozím přiřazením.

Na tomto uskupení byl spuštěn výpočet hloubkových map se střední kvalitou. Program nespadl a zrekonstruoval budovu do přijatelné podoby. Velmi dobře se vykonstruoval nápis na budově a další podobné anomálie na budově, dá se tedy předpokládat, že Photoscan má kvalitní algoritmus pro vyhledávání nerovností a jejich zpracování. Zadní stěna budovy byla poničena, pravděpodobně vlivem stínů.

Třetí test probíhal podobně jako předchozí test, akorát s přidáním masek. Masky byly vytvořeny tak, aby pokryly budovu a přístupové cesty. Nastavení stejné jako u

předešlého testu, ale došlo k výraznému zlepšení výstupního modelu. Zadní stěna byla již viditelná.

Nejlepší výsledku dosáhl dataset složen z původních .raw, kde byla vyvážena hladina bílé s cílem eliminace stínů a po editaci vzniklých .tiff.

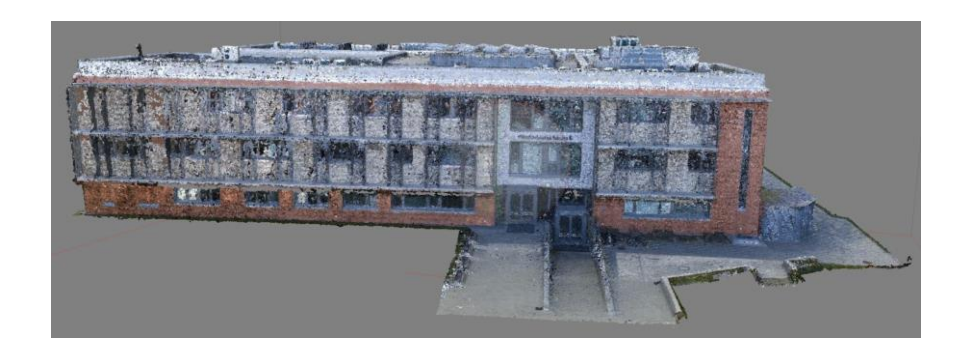

*Obrázek 17 - Výstupní dense model Photoscan*

<span id="page-32-0"></span>Na *dense* modelu je patrný vliv transparentních materiálů. Je patrné, že nižší záběry pomohly programu lépe vykonstruovat budovu v obtížnějších oblastech.

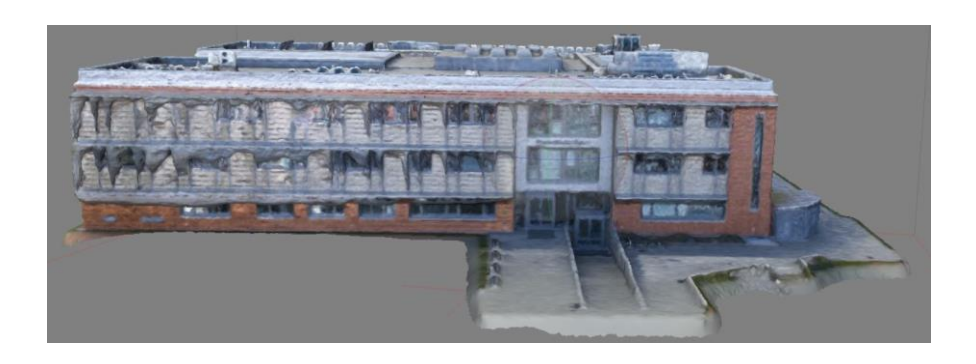

*Obrázek 18 - Výstupní mesh model Photoscan*

<span id="page-32-1"></span>Na *mesh* modelu je vidět vliv stínů a transparentních materiálů. Při pořizování datasetu stíny vržené stínidly nad okny způsobila, že program nedokázal úspěšně určit podobu budovy v této oblasti.

Program Photoscan je vysoce náchylný na rozdíl ve výškách a úhlech pořízených fotografií. Pro manuální pořizování je vysoce doporučováno nasazení stativu. Při automatickém pořizování, například focení dronem, je rozdíl výšek a úhlů za standardní situace minimalizován.

Za efektivní *marker* lze označit všechny lokální anomálie na objektu. Například trhlina se zdá jako vysoce určující *marker*. *Marker* je esenciální pro správné rozpoznání objektu a umisťování kamer a samotných fotografií.

Při pořizování záběrů je důležité si dát pozor na lesklé, průhledné a odrazivé povrchy. Program Photoscan nedokáže správně zařadit a zpracovat nalezené materiály a špatně je zasazuje do skupin. Při focení venku je doporučeno focení pod mrakem, s cílem omezení lesknutí povrchů [\[25\].](#page-50-11)

Úprava fotografií jako je transformace se nedoporučuje, jak je uvedeno v manuálu [\[9\].](#page-49-7) Stále však platí možnost filtrování rozmazaných fotografií, které by mohly mít negativní vliv na výpočet.

Pozice kamery při pořizování objektu se řídí na základě tvaru objektu. Jedná-li se o větší plochu, například stěnu budovy, je kamera posouvána v horizontálním či vertikálním směru, ne však upravena rotace kamery [\[26\].](#page-50-12) V případě interiéru se kamera směřuje směrem na centrum místnosti a kamera rotuje v oválu tak, aby zády opsala stěny místnosti. A v případě izolovaného objektu se kamera směřuje v jednotné výšce a stejným náklonem na focený objekt a s kamerou se rotuje kolem objektu [\[9\].](#page-49-7)

#### <span id="page-33-0"></span>**4.10 Závěrečné porovnání fotogrammetrického software**

Při porovnání vybraných fotogrammetrických softwarů na jedné konkrétní úloze se pohlíželo na práci s nimi a výstupní kvalitu modelu. Srovnávali se výstupní modely programů budovy C Jihočeské univerzity. Vstupní dataset byl u všech stejný, hodnoty parametrů byly zvoleny výchozí, doporučované programem.

COLMAP nabízí spousty pokročilých výpočetních funkcí, například definování typu kamery zachytávající snímky a extrahování vlastností.

COLMAP při generování *sparse* modelu budovy C dokázal vytvořit nejkvalitnější *point cloud*. Také jeho rychlost výpočtu byla nejvyšší.

Nemožnost zobrazit si v COLMAP vytvořený *mesh* model vyžaduje dodatečné pořízení programu na zobrazení vytvořeného 3D modelu.

Meshroom nabízí velmi zajímavou funkci, a to možnost aktualizovat vygenerovaný 3D model za běhu upravováním datasetu. To může být výhodné při práci v terénu, kdy je potřeba zajistit potřebný materiál a jeho kvalitu jednou na místě.

28

Meshroom nabízí také svou integraci jako plugin do různých programů, například do Autodesk Maya.

Pro začátečníky může být Meshroom jednodušší na ovládání, díky jeho optimalizovanému a minimalistickému grafickému rozhraní. Jedním z jeho hlavních cílů bylo právě umožnit uživateli spustit celý proces jediným tlačítkem.

Agisoft Photoscan nabízí další nástroje, jako jsou selekční nástroje při manipulaci s body v prostoru, kontrola kvality, klasifikace obrazů apod.

Ve vygenerování *dense* modelu všechny programy vytvořili podobný výsledek, s malými rozdíly.

Agisoft Photoscan nabízí aplikování masek na dataset, což významně zvyšuje kvalitu a snižuje potřebný čas na výpočet.

Agisoft Photoscan vytvořil *mesh* model s nejméně chybami, ostatní trpěly vážnějšími vadami na modelu budovy, jako například nerovnost stěn, velké propady mezi okny a zakulacená střecha.

Nejvíce informací poskytuje logovací systém COLMAPu. To může být výhodné zvláště při řešení událostí, jako je například pád programu a dlouhá stagnace. Programy Agisoft Photoscan a Mehsroom také nabízejí logovací systém, ale neposkytuje dostatek informací v případě pádu programu.

Po porovnání byl vybrán Agisoft Photoscan Professional pro tuto konkrétní úlohu, tedy vytvoření 3D modelu Jihočeské univerzity.

#### <span id="page-35-0"></span>5 Postup tvorby

Na základě předchozích porovnání metod získání 3D modelu budovy byla vybrána fotogrammetrie jako nejlepší volba pro své uvedené výhody.

Pro aplikování fotogrammetrie bude v práci nasazen software Photoscan. Photoscan byl nasazen ve verzi 1.4.4 build 6848 Agisoft Photoscan Professional 64bit.

Byl zvolen na základě předešlých testování, kde Photoscan předčil porovnávané programy v generování koncového *mesh* 3D modelu. Jako jediný umožňuje aplikaci masek a značek, o kterých je detailněji psáno později.

#### <span id="page-35-1"></span>**5.1 Dataset**

Při pořizování datasetu pro fotogrammetrii je potřeba zvolit metodu pořizování ideálně v souladu s cílovým fotogrammetrickým nástrojem. V případě zvoleného Photoscanu je preferovaný dataset pořizován v kruzích okolo objektu v několika úrovních v závislosti na objektu. Je podstatné udržet stejný úhel kamery a překrytí snímků jak horizontální, tak vertikální. Udává se překrytí mezi 60 až 80 % [\[2\].](#page-49-8)

Dále by kamera měla mít nastavené ISO na nízkou hodnotu a zároveň by objekt měl být dobře a rovnoměrně osvětlen, protože fotogrammetrie je silně závislá na světle [\[13\].](#page-49-9) Stíny mají velký negativní dopad na výstupní modely fotogrammetrických software. Počet snímků závisí na velikosti objektu [\[14\].](#page-49-10) Jako vybraný formát datasetu je doporučeno .raw, více v sekci *Formáty*.

Pořízený dataset pro práci byl zachycen během slunečného dne a na některých částech budovy byl zachycen stín, který dále působil problémy při rekonstrukci. Tento problém byl částečně opraven editací datasetu.

Záznamy budovy zvnějšku byly pro 3D model práce zajištěny venkovním dronem. Velikost datasetu pro tvorbu budovy C Jihočeské univerzity činil 352 fotografií. Samotný dron však nebude stačit pro získání dostatečných záznamů pro interiér, pro ty bude nasazen manuální postup či doplnění skrze technické výkresy.

Pro pořízení fotografií byl nasazen dron PHANTOM 4 PRO. Dron pořídil fotografie ve třech formátech, a to v jpg, raw a snímky z videa v jpg. Dron měl nastavené ISO na hodnotu 200 a rozlišení fotografií na 5472:3648 (3:2). Senzor CMOS kamery efektivně zachytával 20M pixelů. Čočka měla FOV 84° 8.8 mm/24 mm (35 mm) f/2.8 - f/11.

Výstupní formy datasetů od drona byly .jpg, .raw a video. Cílem bylo určit, který formát bude poskytovat nejlepší výsledky.

#### <span id="page-36-0"></span>**5.2 Formáty**

Datasety lze pořídit v různé škále formátů, obvykle se pracuje s formáty .jpg a .raw. JPG je formát o velikosti 8 bitů na barevný kanál a obvykle je editován pořizovacím přístrojem (přidaný kontrast, ostrost, saturace…). RAW nese více informací, není nijak ovlivňován pořizovacím zařízením a obvykle využívá 14 bitů na barevný kanál.

Jpg formát může mít negativní vliv na fotogrammetrii. Je doporučováno pořídit .raw dataset a ručně upravit do .jpg nebo 16 bitového .tiff, úpravou vyvážení bílé a expozicí. Žádné transformace pixelů nejsou povoleny.

Na výstupní kvalitě není mezi 16 bitovým .tiff a 8 bitový .jpg velký rozdíl, znát je zvýšená časová náročnost. Přesto byl .tiff zvolen pro zvýšení přesnosti výstupních modelů.

V případě práce byl vybrán dataset formátu .raw, následně vyfiltrován o rozmazané a duplicitní snímky, byla upravena vyváženost bíle a provedena konverze na 16 bitový .fiff.

#### <span id="page-36-1"></span>**5.3 Značky**

Značky slouží v programu Photoscan k optimalizaci kamer, aligmentu, georeference a oprav špatně či vůbec neumístěných kamer. Photoscan nabízí možnost automatické a manuální tvorby značek. Tyto značky jsou pak programem vnímané jako záchytné body. Správné nastavení záchytných bodů může zvýšit kvalitu datasetu či samotného výsledku [\[12\].](#page-49-11)

Photoscan nabízí zautomatizované značky pomocí kódovaných terčů. Terče se přes Photoscan vygenerují do pdf formátu a vytisknou. Následně se jich několik musí

31

umístit okolo objektu, který má být rekonstruován. Terče by měly být umístěné na rovném povrchu a neměly by být jakkoliv upravovány. Dataset musí být pořízen tak, aby byly terče jasně viditelné. Program Photoscan následně ve fotografiích kódované terče detekuje a vytvoří značky.

*Obrázek 19 - Grafická podoba kódovaných terčů, Zdroj v poznámce<sup>6</sup>*

<span id="page-37-0"></span>Nekódované značky také mohou být automaticky detekovány programem Photoscan, je však nejprve nutné provést aligment. Jejich použití je vhodnější u letecky pořízených snímků, ale pro program může být problematické je rozpoznat a může být nutná manuální úprava.

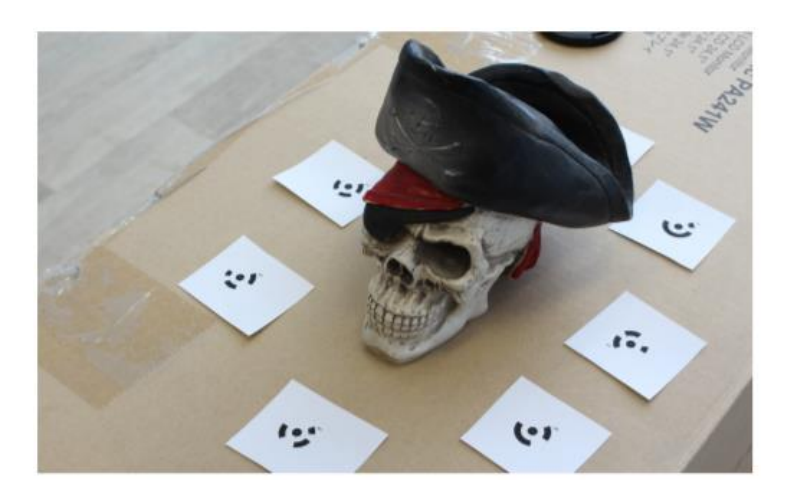

*Obrázek 20 - Rozložení terčů kolem objektu, Zdroj v poznámce<sup>7</sup>*

<span id="page-37-1"></span><sup>6</sup> Zdroj obrázku:

[https://www.agisoft.com/pdf/PS\\_1.1\\_Tutorial%20\(IL\)%20%20Coded%20Targes%20and%20Scale%20](https://www.agisoft.com/pdf/PS_1.1_Tutorial%20(IL)%20%20Coded%20Targes%20and%20Scale%20Bars.pdf) [Bars.pdf](https://www.agisoft.com/pdf/PS_1.1_Tutorial%20(IL)%20%20Coded%20Targes%20and%20Scale%20Bars.pdf)

<sup>7</sup> Zdroj obrázku:

[https://www.agisoft.com/pdf/PS\\_1.1\\_Tutorial%20\(IL\)%20%20Coded%20Targes%20and%20Scale%20](https://www.agisoft.com/pdf/PS_1.1_Tutorial%20(IL)%20%20Coded%20Targes%20and%20Scale%20Bars.pdf) [Bars.pdf](https://www.agisoft.com/pdf/PS_1.1_Tutorial%20(IL)%20%20Coded%20Targes%20and%20Scale%20Bars.pdf)

V případě nasazení manuálního přístupu je na začátku potřeba určit body na fotografiích, kam budou značky umístěny. Místa pro body musí být viditelná na několika fotografiích a dobře identifikovatelná. Jako vhodná místa se osvědčily anomálie na objektu, např. odřeniny, rez, prohlubně. Značek musí být umístěno hned několik. Pro dostačující výsledek programu stačí tři značky, nicméně v dokumentaci se doporučuje sedm na fotografii. Při pokládání bodů na fotografii je potřeba brát v potaz důraz na hloubku – rozdílné hloubky pomohou programu Photoscan lépe určit propady a skutečné proporce objektu.

Na fotografiích, které ve fázi přiřazení nebyly umístěny se při manuálním postupu musí všechny značky nasadit ručně. V případě již umístěných kamer je program Photoscan schopný uživateli napovědět a předvídat pozice značek. Stále je možné však se značkami manipulovat, což může být zásadní v případě chyby programu.

Pokud značky používáme ke georeferenci, je možné u značek zadat GPS souřadnice.

#### <span id="page-38-0"></span>**5.4 Masky**

Obecně v počítačové grafice jsou masky jednoduché nástroje výběru, které izolují ohraničenou oblast, kterou tímto chráníme před nějakou změnou, např. aplikováním filtru [\[10\].](#page-49-12)

V programu Agisoft Photoscan jsou masky používány ke specifikaci oblasti na fotografii, která by jinak mohla být pro program matoucí nebo vést k nepřesné rekonstrukci.

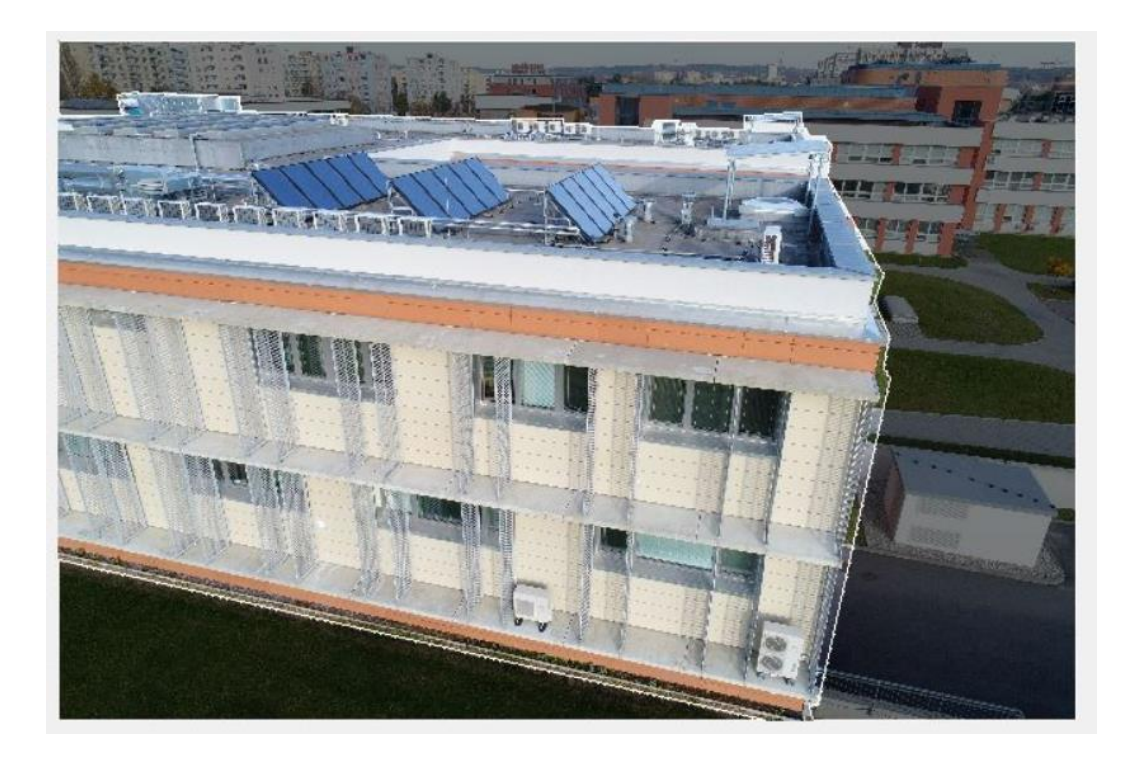

*Obrázek 21 - Maskování budovy Jihočeské univerzity*

Mohou být použity ve čtyřech hlavních fázích uvedených výše:

- <span id="page-39-0"></span>Přiřazení fotografií,
- Sestavení hloubkové mapy,
- Sestavení mesh z hloubkové mapy,
- Sestavení textury

Během přiřazování fotografií oblasti zakryté maskou ve fázi detekce bodů budou vyloučeny. To znamená, že nebudou mít žádný vliv na určení pozice kamery, to je důležité zejména, pokud objekt, který rekonstruujeme, není statický vůči pozadí, např. používáme otočný stolek.

Maskování je taky užitečné, pokud náš objekt zabírá pouze malou část fotografie (udává se menší než 60 %). V tom případě by mohly užitečné body být vyfiltrovány a považovány za ruch.

Během sestavování hloubkové mapy nejsou maskované oblasti použity. Maskování tedy může být použito ke snížení komplexity "hustého" mraku. Toho je dosaženo eliminací oblastí, které jsou nepodstatné. Je tak ušetřen výpočetní čas a také zvýšena šance dosáhnout lepšího výsledku, protože pozadí by zkonzumovalo část poligonů, které by jinak mohli být použity na rekonstrukci modelu.

Někdy může být lepší masky aplikovat až ve fázi sestavování hloubkové mapy, aby se během umisťování kamer neztratili užitečné body na fotografii, které pomohou zvýšit přesnost a zároveň během generace hustého mraku zvýšili kvalitu rekonstrukce [\[11\].](#page-49-13)

Masky v Agisoft Photoscanu je možné vytvořit dvěma základními způsoby, automatickým a manuálním. Pro manuální tvoření masky je možné použití selekčních nástrojů, jako je obdélníková selekce, inteligentní nůžky, inteligentní barva a kouzelná hůlka. Jedná se o časově nejnáročnější způsob vytváření masek, ale pokud dataset neumožňuje vytvořit kvalitní masku za pomocí automatických procesů, je nezbytný pro vytvoření kvalitního modelu.

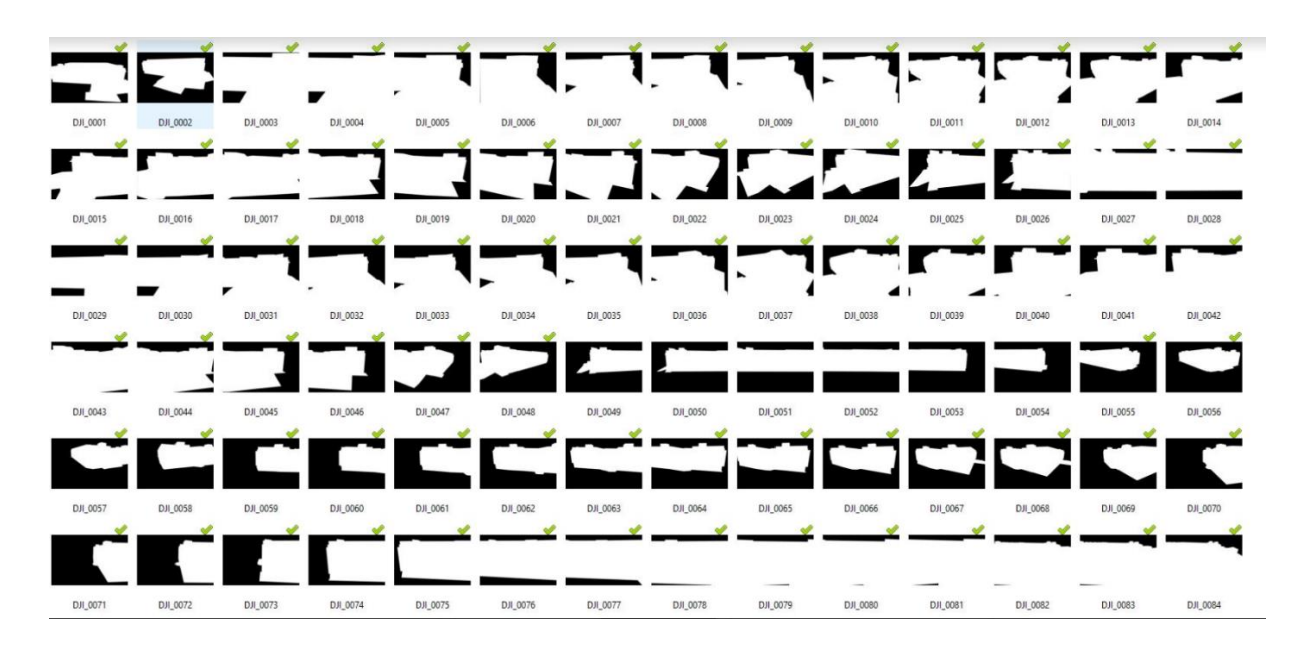

*Obrázek 22 - Ukázka seznamu masek v programu Photoscan*

<span id="page-40-0"></span>Při automatickém tvoření masky je možné vybírat z řady metod zpracování, mezi které se řadí hlavně zpracování z pozadí fotografií, z modelu, ze souboru a z alpha.

Zpracování z pozadí fotografií je užitečný nástroj, pokud je kamera statická a lze hlavní objekt odstranit ze scény. Je třeba vytvořit fotografii pozadí pro každou polohu kamery. Typicky používáno při pořizování fotek menšího objektu s fixní kamerou a otočným stolkem.

Pro vytvoření masky z modelu je potřebný už vytvořený 3D model objektu. Ten může být získán předchozím méně kvalitnějším zpracováním za pomoci Photoscanu a případně editovaný v dalším programu. Poskytnutý model by měl být očištěn od

nechtěných oblastí. Tento proces se může opakovat, dokud není dovršena požadována kvalita.

Při importování masky ze souboru jsou pro každou fotografii vytvořeny předem za použití jiného programu, např. Photoshop, který má kvalitnější selekční nástroje, a tím usnadní práci a následně se pouze importují do projektu a Photoscan je sám aplikuje. Typicky se využije, pokud se fotí za pomocí greenscreenu.

V případě možnosti importování kanálu alpha je pozadí z každé fotografie odstraněno a proměněno v alpha kanál za použití jiného editačního softwaru. Následně jsou upravené fotografie uloženy ve formátu podporujícím alpha kanály, např. png. Alpha kanály jsou použity v photoscanu jako masky.

#### <span id="page-41-0"></span>**5.5 Testovací soustava**

Verze programu: 1.4.4 build 6848 Agisoft Photoscan Professional 64bit

OS: Windows 10 Professional 64bit

CPU: Intel Core i5 4570 @3.20GHz

RAM:16GB

Grafická karta: Nvidia GeForce GTX 970 4095MB

#### <span id="page-41-1"></span>**5.6 Postup práce v Photoscan**

Vzniklý dataset bylo potřeba vyfiltrovat od rozmazaných a přesvícených snímků, aby se ušetřil výpočetní čas programu a minimalizovala chyba Photoscanu. Photoscan je schopný sám ohodnotit kvalitu snímků. Následně byly .raw fotografie editovány a takto upravené fotografie byly bezztrátově uloženy jako .tiff.

Editace proběhla v zásuvném modulu obsaženém v Adobe Photoshop CS6 64bit 13.0.1. Adobe Camera Raw 7.0. Tento program byl využit pro zjednodušení práce s hromadnou editací fotografií a podporuje .raw formáty. Po spuštění Adobe Photoshop se Adobe Camera Raw spustí pomocí *File → Open as*. Po chvíli se otevře okno Adobe Camera Raw, kde lze vybrat potřebné fotografie na úpravu. V práci proběhla úprava vyvážení bílé kvůli eliminaci velkých rozdílů světla a stínů. V horní liště je nástroj na

vyvážení bílé, klikáním na fotografii se zobrazují v pravém rohu hodnoty RGB. Ideální oblast je taková, kde RGB nejsou od sebe více jak 5 bodů a barva se pohybuje v odstínech bílé až světle šedé. Po úpravě na jedné fotografii lze vybrat synchronizovat a všechny kroky se automaticky provedou na ostatní fotografie. Uložení proběhlo do formátu .tiff s žádnou kompresí.

Po otevření Photoscanu je potřeba nejdříve nahrát fotografie. Nahrávat lze pouze do *chunk* ve pracovním prostředí *(workplace)*. To lze vytvořit příkazem *Workplace → Add chunk.* Do *chunk* se fotografie přidají vybráním pravým tlačítkem myši na *chunk →*   $add \rightarrow add$  photos.

Je možné si nechat ohodnotit kvalitu fotografií samotným programem, a to přes možnost v části *Photos* pravým tlačítkem myši a zvolením možnosti *Estimate Image Quality*.

Kvalitu si je možné zobrazit změnou pohledu tlačítkem Change view → Details. Takto získaná hodnota kvality by za žádných okolní neměla být nižší než 0,5. Takové fotografie jsou příliš znehodnocené a tím pro fotogrammetrii nepoužitelné a měly by být vyloučeny. Pro zachování vysoké přesnosti a kvality by kvalita fotografií neměla klesnout pod 0,8. Takové fotografie mají vyšší šanci na kvalitnější rekonstrukce.

Photoscan podává lepší výsledky, pokud ze vstupních dat je odstraněn zbytečný "ruch" na fotografiích. Toho lze dosáhnout aplikováním masek, které tento "ruch" odstraní. Photoscan nabízí hned několik způsobů, jak masky vytvořit, viz *5.1.4 Masky.*

U takto připraveného datasetu lze přejít k samotnému generování modelu, jehož prvním krokem je umístění kamer. V Photoscanu ho spustíme pravým klikem myši na *chunk → Process → Align Photos.*

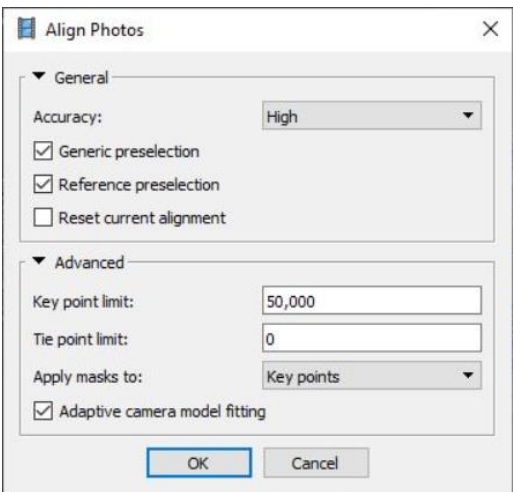

*Obrázek 23 - Ukázka parametrů Align Photos, Photoscan*

<span id="page-43-0"></span>Následuje proces, který programu v závislosti na parametrech a velikosti datasetu trval v případě této práce přibližně 1 hodinu. Jeho výsledkem je zobrazení *point cloud.* V této části bude mít model pravděpodobně mnoho nedostatků, přesto by měl být jednoduše rozeznatelný. V části model je možné si zkontrolovat, zda byly všechny fotografie úspěšně umístěny, což lze poznat podle zaškrtnutého zeleného rohu v části fotografie.

Pokud se tak nestalo, může být potřeba umístit značky, viz *5.1.3 Značky*. V zobrazení modelu je také možné si zobrazit umístění kamer. Pokud je toto rozložení v rozporu s tím, jak byly fotografie pořízeny, může být potřeba umístění kamer optimalizovat.

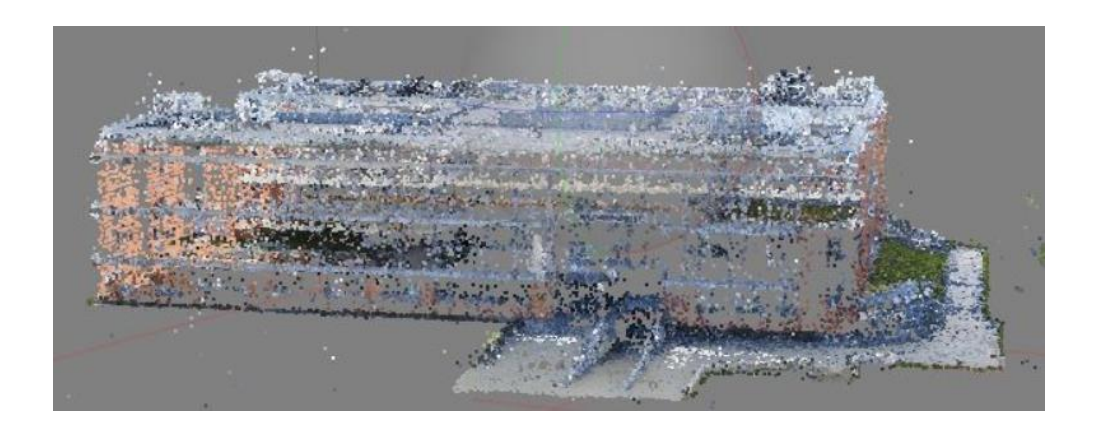

*Obrázek 24 - Sparse modelu, Photoscan*

<span id="page-43-1"></span>Po vygenerování žádaného *sparse* modelu může být přistoupeno k dalšímu kroku, a to přetvoření na *dense cloud*. Před tímto krokem se doporučuje v okně modelu pomocí selekčních nástrojů model očistit od bodů, které se do mraku dostaly přes

nedostatky masky nebo body, které mají vysoký *reprojection error*. Také se doporučuje zkontrolovat velikost regionu a popřípadě upravit hranice regionu pro zachycení potřebného objektu. Poté je možné spustit proces na tvorbu *dense* modelu pravým klikem myši na *chunk → Process → Build dense cloud.*

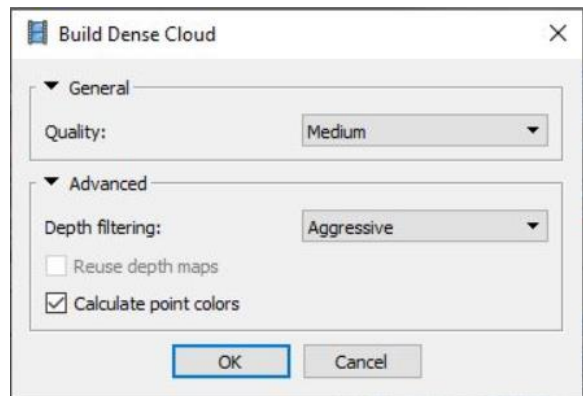

<span id="page-44-0"></span>*Obrázek 25 - Ukázka parametrů dense cloud, Photoscan*

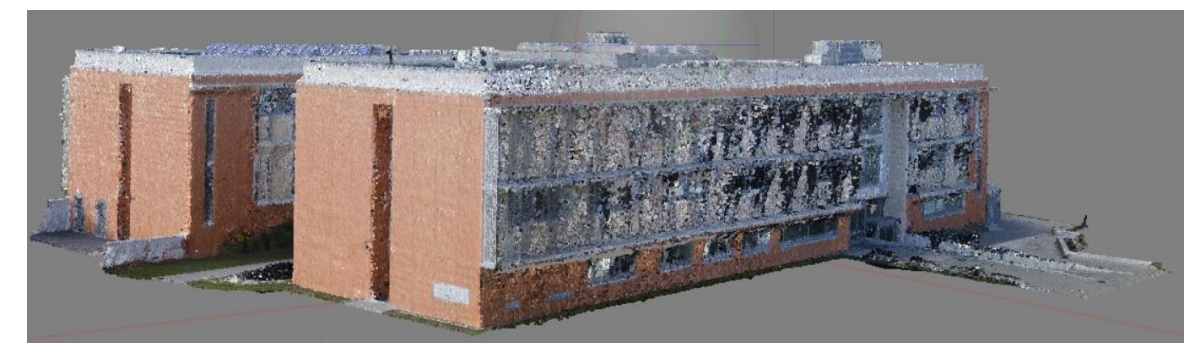

*Obrázek 26 - Dense model Photoscan*

<span id="page-44-1"></span>Pokud je to možné, doporučuje se použít vyšší kvalita než střední, ale jedná se o nejnáročnější parametr a na testovacím stroji bylo potřeba pro úspěšné dokončení tohoto kroku použít střední kvalitu.

Po dokončení tohoto kroku je možné si výstup zobrazit přepnutím zobrazením modelu. V této fázi se jakékoliv velké trhliny a nedostatky projeví na *mesh* modelu, je nutné tedy *dense cloud* zkontrolovat a v případě problémů bude potřeba celý předchozí proces opakovat. Pokud vypadá celý model v pořádku a dle požadavků, je možné přejít k dalšímu kroku, ale opět nejdříve v práci je doporučeno odstranit pomocí selekčních nástrojů jakékoliv nežádané či očividně špatně umístěné body a následně provést nabídku *Tool → Dense cloud → Compact dense cloud,* což zajistí, že odstraněné body nebudou do dalšího kroku počítány.

Mesh model je vytvořen pravým klikem myši na *chunk → Process → Build mesh.*

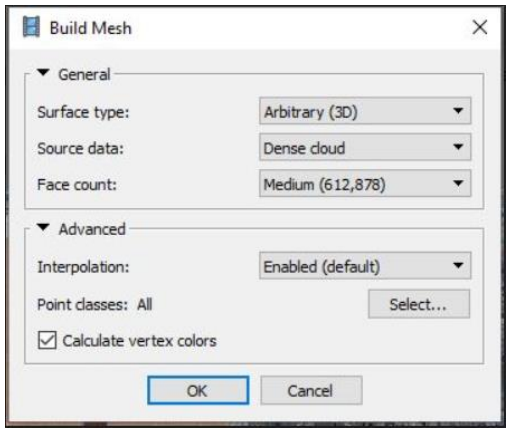

*Obrázek 27 - Ukázka parametrů Build Mesh, Photoscan*

<span id="page-45-0"></span>Po dokončení si je výsledek možné zobrazit přepnutím na *shared* nebo *solid* náhled.

#### <span id="page-46-0"></span>6 Postprocesing

Po výstupu z programu Agisoft Photoscan byl model dále upraven programem Blender [\[78\].](#page-54-7) Vygenerovaný modelu vyžadoval dodatečnou úpravu.

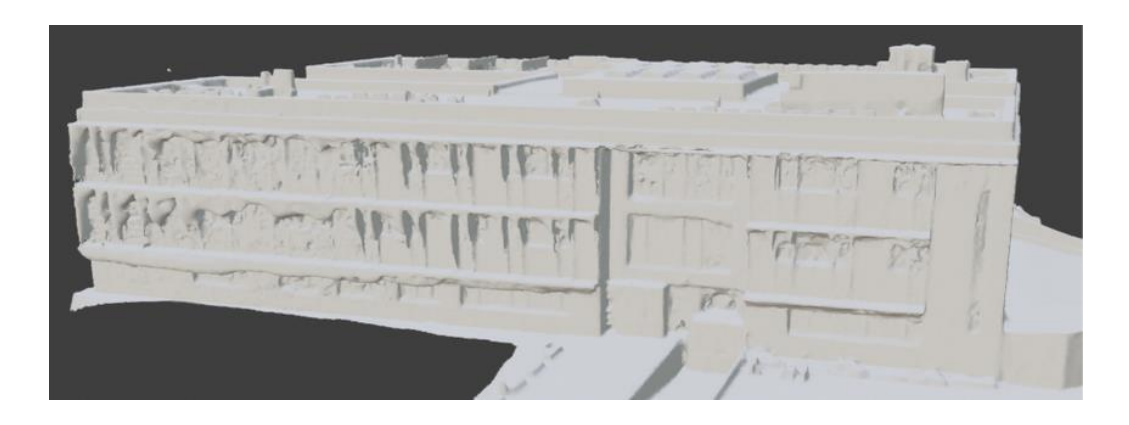

*Obrázek 28 - Ukázka modelu před postprocesingem*

<span id="page-46-1"></span>Z důvodu transparentnosti oken, byl původní *mesh* propadnutý v této oblasti dovnitř budovy. Stíny vržené stínidly způsobily špatné zachycení na modelu. Stejná chyba znemožnila opětovného využití původní textury.

Prvně se nahrazovaly propadnuté oblasti novými, rovnými a odpovídajícími představě modelu. Při procesu nahrazování a přidávání byl brán ohled na nenarušení normálů objektu, aby se později mohlo správně pracovat s texturami.

Dále se nahrazovaly duplicitní hrany a body, které vznikly ve vygenerovaném modelu od Photoscanu.

Zadní strana 3D modelu měla špatně zanesenou pozici spodních oken, která se nacházela příliš nízko u země. Transparentnost oken navíc zanesla chybu a Photoscan nevytvořil dostatečnou zeď v oblasti těchto oken. Během rekonstrukce byly přebytečné hrany odstraněny a nahrazeny vlastními tak, aby model více odpovídal realitě.

Po dokončení úprav na vytvořeném modelu se vytvořil interiér založený na manuálním postupu na základě plánů budovy C Jihočeské univerzity.

Interiér byl vytvořen po patrech, s přesným umístěním zdí dle plánů. Po dokončení byl interiér umístěn do 3D modelu budovy.

Závěrem byly poškozené části objektu, hlavně oblasti oken, nahrazeny vlastními modely oken a stínidel. Poté byly na model naneseny materiály odpovídající realitě.

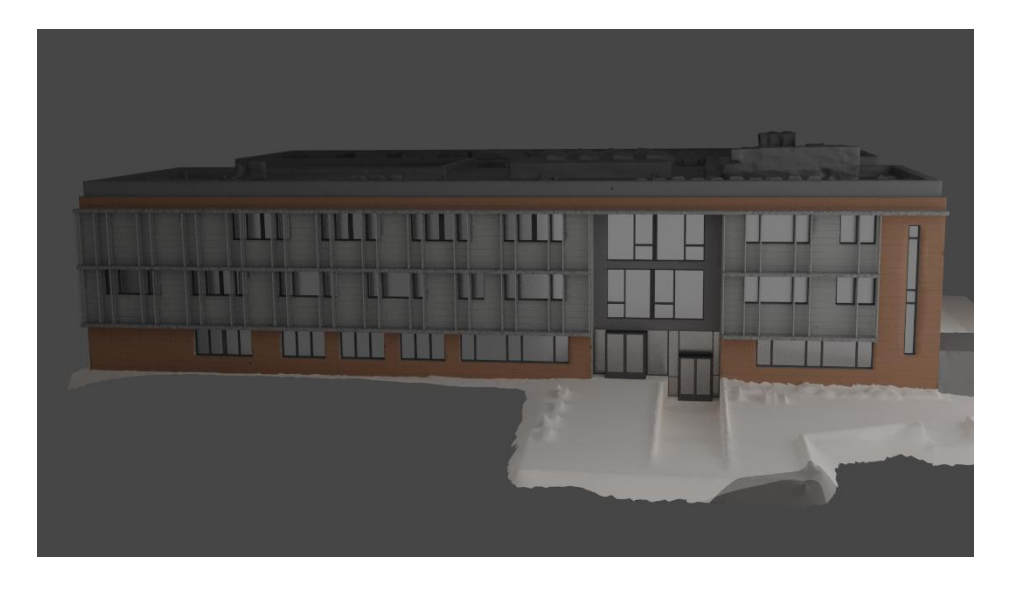

*Obrázek 29 - Ukázka modelu po postprocesingu*

<span id="page-47-0"></span>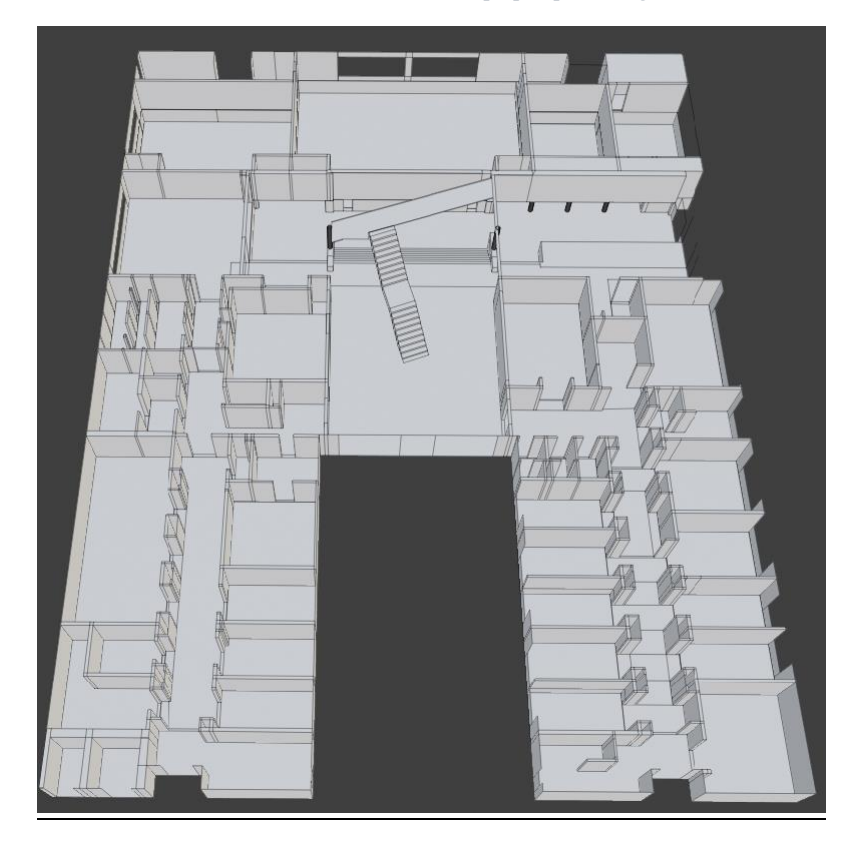

<span id="page-47-1"></span>*Obrázek 30 - Ukázka interiéru - první patro*

#### <span id="page-48-0"></span>7 Závěr

V práci byly porovnány metody rekonstrukce 3D budov. Mezi porovnávané metody patřily manuální přístup, fotogrammetrie a LiDAR. Na základě jejich rešeršního porovnání se došlo k závěru, že fotogrammetrie je cenově nejvýhodnější možnost s ohledem na kvalitu.

Byly vybrány tři fotogrammetrické programy, konkrétně Agisoft Photoscan, Colmap a Meshroom. Na základě jejich porovnání na konkrétní úloze vyšlo, že Agisoft Photoscan poskytuje nejlepší model budovy C Přírodovědecké fakulty Jihočeské univerzity v Českých Budějovicích.

Dále byly v práci probrány procesy při tvorbě ve fotogrammetrickém software. Byly vysvětleny pojmy jako dataset, masky, formáty a jejich způsoby získání a editace.

Byl podrobně popsán postup práce ve Agisoft Photoscan Professional edition, který byl použit při tvorbě budovy C Přírodovědecké fakulty Jihočeské univerzity.

Výstupní model programu byl dále editován a upraven pro prezentaci.

Závěrem lze říci, že zadané cíle práce byly splněny.

#### <span id="page-49-0"></span>8 Seznam použité literatury

- <span id="page-49-5"></span>[1] EARL CATMUL, Edwin. A subdivision algorithm for computer display of curved surfaces. Univerzity of Utah Gratuate School, 1974. Dissertation. Univerzity of Utah Gratuate School.
- <span id="page-49-8"></span>[2] How To Make a 3D Model from Photos. In: I.materialise.com [online]. Lovaň, Belgie: Nasdaq: MTLS, 1990, August 20, 2014 [cit. 2018-08-17]. Dostupné z: https://i.materialise.com/blog/en/how-to-make-a-3d-printed-object-from-a-photo-in-5 easy-steps/
- <span id="page-49-2"></span>[3] CHOPINE, Ami. 3D art essentials: the fundamentals of 3D modeling, texturing, and animation. Boston: Elsevier/Focal Press, 2011. Wordware game and graphics library. ISBN 978-0240814711.
- <span id="page-49-1"></span>[4] RUSSO, Mario. Polygonal modeling: basic and advanced techniques. Plano: Wordware Publishing, c2006. Wordware game and graphics library. ISBN 15-982- 2007-1.
- <span id="page-49-3"></span>[5] CORREA, Zach. Turning a Picture into a 3D Model: Convert Photos to 3D [online]. FRANCE: 10 Rue Auguste Perret, 2016 [cit. 2018-08-17]. Dostupné z: <https://www.sculpteo.com/blog/2016/01/20/turning-a-picture-into-a-3d-model/>
- <span id="page-49-4"></span>[6] PAVELKA, Karel. *Fotogrammetrie 2*. 1998. V Praze: České vysoké učení technické, 2011. ISBN 978-80-01-04719-4.
- [7] BLENDER FOUNDATION. *Blender - a 3D modelling and rendering package: Blender Online Community* [online]. Amsterdam: Blender Institute [cit. 2019-04-11]. Dostupné z: https://www.blender.org/
- <span id="page-49-6"></span>[8] *Abisoft Metashape User Manual* [online]. , 1-2 [cit. 2019-07-15]. Dostupné z: https://www.agisoft.com/pdf/metashape-pro\_1\_5\_en.pdf
- <span id="page-49-7"></span>[9] *Abisoft Metashape User Manual* [online]. , 5 [cit. 2019-07-15]. Dostupné z: [https://www.agisoft.com/pdf/metashape-pro\\_1\\_5\\_en.pdf](https://www.agisoft.com/pdf/metashape-pro_1_5_en.pdf)
- <span id="page-49-12"></span>[10] DOČEKAL, Jan. *Počítačová grafika: Kulturní a informační středisko Třebíč, výstavní síň, 15. listopadu - 5. prosince 1990*. Třebíč: Kulturní a informační středisko, 1990.
- <span id="page-49-13"></span>[11] *Abisoft Metashape User Manual* [online]. , 37-38 [cit. 2019-07-15]. Dostupné z: [https://www.agisoft.com/pdf/metashape-pro\\_1\\_5\\_en.pdf](https://www.agisoft.com/pdf/metashape-pro_1_5_en.pdf)
- <span id="page-49-11"></span>[12] *Abisoft Metashape User Manual* [online]. , 48 [cit. 2019-07-15]. Dostupné z: [https://www.agisoft.com/pdf/metashape-pro\\_1\\_2\\_en.pdf](https://www.agisoft.com/pdf/metashape-pro_1_2_en.pdf)
- <span id="page-49-9"></span>[13] BOUŠKA, Luděk. Citlivost ISO. *Megapixel* [online]. Komunardů 1584/42 170 00, Praha 7: MEGAPIXEL, 2016 [cit. 2019-07-31]. Dostupné z: https://www.megapixel.cz/citlivost
- <span id="page-49-10"></span>[14] KONŠIN, Michail Dmitrijevič. *Letecká fotogrammetrie: určeno pracovníkům geodetických, topografických, kartografických a fotogrammetrických ústavů i*

*posluchačům příslušných odborných škol*. Praha: Státní nakladatelství technické literatury, 1957. Řada theoretické literatury.

- <span id="page-50-6"></span>[15] DONG, Pinliang a Qi CHEN. *LiDAR remote sensing and applications*. Boca Raton, FL, 2018. ISBN 978-148-2243-017.
- <span id="page-50-8"></span>[16] LUTZ, Johannes. *Conference on Computer Vision and Pattern Recognition (CVPR)*. Schoenberger, 2016.
- <span id="page-50-10"></span>[17] Pierre Moulon, Pascal Monasse, Renaud Marlet. Adaptive Structure from Motion with a contrariomodel estimation. ACCV 2012, Nov 2012, Daejeon, South Korea. pp.257-270, 10.1007/978-3-642-37447-0\_20.
- <span id="page-50-7"></span>[18] *2019 Best Photogrammetry Software* [online]. 2019 [cit. 2019-09-25]. Dostupné z: https://all3dp.com/1/best-photogrammetry-software/
- <span id="page-50-9"></span>[19] [online]. Schoenberger, 2016,Srpen5 [cit. 2019-09-26]. Dostupné z: https://colmap.github.io/tutorial.html#structure-from-motion
- <span id="page-50-2"></span>[20] FRYER, J. G. A SIMPLE SYSTEM FOR PHOTOGRAMMETRIC MAPPING IN SHALLOW WATER. *The Photogrametric records*. 1983, **11**(62), 203 - 208. DOI: https://onlinelibrary.wiley.com/doi/abs/10.1111/j.1477-9730.1983.tb00471.x.
- [21] AGÜERA-VEGA, Francisco. *Assessment of photogrammetric mapping accuracy based on variation ground control points number using unmanned aerial vehicle*. 2017, (98), 221-227. DOI:
	- https://doi.org/10.1016/j.measurement.2016.12.002.
- <span id="page-50-4"></span>[22] ZHANG, Chunsun. N UAV-BASED PHOTOGRAMMETRIC MAPPING SYSTEM FOR ROAD CONDITION ASSESSMENT. *Geographic Information Science Center of Excellence*. 2008, , 627 - 630. DOI: [http://citeseerx.ist.psu.edu/viewdoc/download?doi=10.1.1.150.8490&rep=rep1&type=](http://citeseerx.ist.psu.edu/viewdoc/download?doi=10.1.1.150.8490&rep=rep1&type=pdf) [pdf.](http://citeseerx.ist.psu.edu/viewdoc/download?doi=10.1.1.150.8490&rep=rep1&type=pdf)
- <span id="page-50-5"></span>[23] FALKNER, Edgar a Dennis MORGAN. *Aerial mapping: methods and applications*. 2nd ed. Boca Raton [Fla.]: Lewis, c2002. ISBN 15-667-0557-6.
- <span id="page-50-0"></span>[24] GWINNER, Klaus a Gerhard NEUKUM. *High‐resolution, digital photogrammetric mapping: A tool for Earth science*. 2000, , 513-520. DOI: https://doi.org/10.1029/00EO00364.
- <span id="page-50-11"></span>[25] GILLEN, L. *Photogrammetric Mapping of Vehicle Deformations, SAE Technical Paper* 861421, 1986, [https://doi.org/10.4271/861421.](https://doi.org/10.4271/861421)
- <span id="page-50-12"></span>[26] Y. Hu & W. Jiang. *Photogrammetric exploitation of IKONOS imagery for mapping applications, International Journal of Remote Sensing*, 25:14, 2833-2853, DOI: [10.1080/01431160310001618392](https://doi.org/10.1080/01431160310001618392)
- [27] HIMALAYA, Kumaun. *Landslide hazard and risk assessment mapping of mountainous terrains*. 1999, , 513-520. DOI: https://doi.org/10.1016/S0013- 7952(96)00033-6.
- [28] YALCIN, Ali. Landslide susceptibility mapping using GIS and digital photogrammetric techniques. *Natural Hazards*. 2007, **41**(1), 200 - 210. DOI: https://doi.org/10.1016/S0013-7952(96)00033-6.
- <span id="page-50-3"></span>[29] KOHOUT, Mark, Louis ALJARO, Leslie FARKAS a John MULLIKEN. Photogrammetric Comparison of Two Methods for Synchronous Repair of Bilateral Cleft Lip and Nasal Deformity. *Natural Hazards*. 1998, **102**(5), 1339–1349. DOI: 10.1097/00006534-199810000-00004. ISSN 0032-1052.
- <span id="page-50-1"></span>[30] LORENZO, Alejandro. *A comparison between LiDAR and photogrammetry digital terrain models in a forest area on Tenerife Island*. 2014, , 396-409. DOI: 10.1097/00006534-199810000-00004.
- <span id="page-51-1"></span>[31] CHANDLER, Jim. *Effective application of automated digital photogrammetry for geomorphological research*. 1999, , 51-63. DOI: https://doi.org/10.1002/(SICI)1096-9837(199901)24:1<51::AID-ESP948>3.0.CO;2-H.
- <span id="page-51-8"></span>[32] ADAMS, James a Jim CHANDLER. Evaluation of Lidar and Medium Scale Photogrammetry for Detecting Soft‐Cliff Coastal Change. *Environmental Applications of Photogrammetry and Lidar*. 2002, **17**(99), 405-418. DOI:
- https://doi.org/10.1111/0031-868X.00195.
- [33] HOPKINSON, Chris. Comparing alpine watershed attributes from LiDAR, Photogrammetric, and Contour‐based Digital Elevation Models. *Hydrological Processes*. 2009, , 451-463. DOI: https://doi.org/10.1002/hyp.7155.
- <span id="page-51-2"></span>[34] MURPHY, Paul N. C. Stream network modelling using lidar and photogrammetric digital elevation models: a comparison and field verification. *Hydrological Processes*. 2008, **22**(12), 1747-1754. DOI: https://doi.org/10.1002/hyp.6770.
- <span id="page-51-6"></span>[35] GRÜN, Armin, Fabio REMONDINO a Li ZHANG. Photogrammetric Reconstruction of the Great Buddha of Bamiyan, Afghanistan. *The Photogrammetric Record*. 2004, **19**(107), 177-199. DOI: https://doi.org/10.1111/j.0031- 868X.2004.00278.x.
- [36] FRASER, Clive S., Alex WOODS a Danny BRIZZI. Hyper Redundancy for Accuracy Enhancement in Automated Close Range Photogrammetry. *The Photogrammetric Record*. 2005, **20**(111), 205-217. DOI: https://doi.org/10.1111/j.1477-9730.2005.00327.x.
- <span id="page-51-3"></span>[37] ZHANG, Zuxun, Jianqing ZHANG, Jun WU a Yongjun ZHANG. 3D Building Modelling with Digital Map, Lidar Data and Video Image Sequences. *The Photogrammetric Record*. 2005, **20**(111), 285-302. DOI: https://doi.org/10.1111/j.1477-9730.2005.00316.x.
- [38] ZHANG, Zuxun, Jianqing ZHANG, Jun WU a Yongjun ZHANG. Assessing the performance of structure‐from‐motion photogrammetry and terrestrial LiDAR for reconstructing soil surface microtopography of naturally vegetated plots. *Earth Surface Processes and Landforms*. 2016, **41**(3), 308-322. DOI: https://doi.org/10.1002/esp.3787.
- <span id="page-51-4"></span>[39] REMONDINO, Fabio a Sabry ZHA EL-HAKIMNG. Image-based 3D Modelling: A Review. *Earth Surface Processes and Landforms*. 2006, **21**(115), 269- 291. DOI: https://doi.org/10.1111/j.1477-9730.2006.00383.x.
- [40] GLENNIE, Craig. Rigorous 3D error analysis of kinematic scanning LIDAR systems. *Earth Surface Processes and Landforms*. 2006, **1**(3), 147–157. DOI: https://doi.org/10.1515/jag.2007.017.
- <span id="page-51-0"></span>[41] TONKIN, Toby N. a Nicholas G. MIDLEY. Ground-Control Networks for Image Based Surface Reconstruction: An Investigation of Optimum Survey Designs Using UAV Derived Imagery and Structure-from-Motion Photogrammetry. *Department of Natural Sciences*. 2016, **8**(9), 147–157. DOI: https://doi.org/10.3390/rs8090786.
- <span id="page-51-5"></span>[42] MADEIRA, S. Photogrammetric mapping and measuring application using MATLAB. *Automated Geo-Spatial Data Production and Updating*. 2010, **36**(6), 699- 706. DOI: https://doi.org/10.1016/j.cageo.2009.06.015.
- <span id="page-51-7"></span>[43] MARTÍNEZ-CARRICONDO, Patricio. Assessment of UAV-photogrammetric mapping accuracy based on variation of ground control points. *International Journal of Applied Earth Observation and Geoinformation*. 2018, **72**, 1-10. DOI: https://doi.org/10.1016/j.jag.2018.05.015.
- [44] VASUKI, Yathunanthan. Semi-automatic mapping of geological Structures using UAV-based photogrammetric data: An image analysis approach. *Computers & Geosciences*. 2014, **69**, 22-32. DOI: https://doi.org/10.1016/j.cageo.2014.04.012.
- <span id="page-52-10"></span>[45] ANBALAGAN, R. Landslide hazard evaluation and zonation mapping in mountainous terrain. *Engineering Geology*. 1992, **32**(4), 269-277. DOI: https://doi.org/10.1016/0013-7952(92)90053-2.
- <span id="page-52-6"></span>[46] LATO, M., J. KEMENY, R.M. HARRAP a G. BEVAN. Rock bench: Establishing a common repository and standards for assessing rockmass characteristics using LiDAR and photogrammetry. *Computers & Geosciences*. 2013, **50**, 106-114. DOI: https://doi.org/10.1016/j.cageo.2012.06.014.
- <span id="page-52-7"></span>[47] PEARSE, Grant D., Jonathan P. DASH, Henrik J. PERSSON a Michael S. WATT. Comparison of high-density LiDAR and satellite photogrammetry for forest inventory. *ISPRS Journal of Photogrammetry and Remote Sensing*. 2018, **142**, 257- 267. DOI: https://doi.org/10.1016/j.isprsjprs.2018.06.006.
- <span id="page-52-1"></span>[48] KOUTSOUDIS, Anestis, Fotis ARNAOUTOGLOU a Christodoulos CHAMZAS. On 3D reconstruction of the old city of Xanthi. A minimum budget approach to virtual touring based on photogrammetry. *Journal of Cultural Heritage*. 2007, **8**(1), 26-31. DOI: https://doi.org/10.1016/j.culher.2006.08.003.
- <span id="page-52-3"></span>[49] VELDHUIS, Henri a George VOSSELMAN. The 3D reconstruction of straight and curved pipes using digital line photogrammetry. *ISPRS Journal of Photogrammetry and Remote Sensing*. 1998, **53**(1), 6-16. DOI: https://doi.org/10.1016/S0924-2716(97)00031-2.
- <span id="page-52-4"></span>[50] XINGUANG, Du. Geometry features measurement of traffic accident for reconstruction based on close-range photogrammetry. *Advances in Engineering Software*. 2009, **40**(7), 497-505. DOI: https://doi.org/10.1016/j.advengsoft.2008.09.002.
- [51] EULITZ, Mona a Gebhard REISS. 3D reconstruction of SEM images by use of optical photogrammetry software. *Journal of Structural Biology*. 2015, **191**(2), 190- 196. DOI: https://doi.org/10.1016/j.jsb.2015.06.010.
- <span id="page-52-2"></span>[52] BRENNER, Claus. Building reconstruction from images and laser scanning. *International Journal of Applied Earth Observation and Geoinformation*. 2005, **6**(3- 4), 187-198. DOI: https://doi.org/10.1016/j.jag.2004.10.006.
- [53] KOUTSOUDIS, Anestis a Christodoulos CHAMZAS. Using noise functionbased patterns to enhance photogrammetric 3D reconstruction performance of featureless surfaces. *Journal of Cultural Heritage*. 2015, **16**(5), 664-670. DOI: https://doi.org/10.1016/j.culher.2015.01.008.
- <span id="page-52-0"></span>[54] BRUNO, F. Experimentation of structured light and stereo vision for underwater 3D reconstruction. *ISPRS Journal of Photogrammetry and Remote Sensing*. 2011, **66**(4), 508-518. DOI: https://doi.org/10.1016/j.isprsjprs.2011.02.009.
- <span id="page-52-5"></span>[55] HAALA, Norbert a Martin KADA. An update on automatic 3D building reconstruction. *ISPRS Journal of Photogrammetry and Remote Sensing*. 2010, **65**(6), 570-580. DOI: https://doi.org/10.1016/j.isprsjprs.2010.09.006.
- <span id="page-52-8"></span>[56] STILLA, U., U. SOERGEL a U. THOENNESSEN. Potential and limits of InSAR data for building reconstruction in built-up areas. *ISPRS Journal of Photogrammetry and Remote Sensing*. 2003, **58**(1-2), 113-123. DOI: https://doi.org/10.1016/S0924-2716(03)00021-2.
- <span id="page-52-9"></span>[57] OUDE ELBERINK, Sander, U. THOENNESSEN a George VOSSELMAN. Quality analysis on 3D building models reconstructed from airborne laser scanning data. *ISPRS Journal of Photogrammetry and Remote Sensing*. 2011, **66**(2), 157-165. DOI: https://doi.org/10.1016/j.isprsjprs.2010.09.009.
- [58] SCHUMANN, G. a George VOSSELMAN. Comparison of remotely sensed water stages from LiDAR, topographic contours and SRTM. *ISPRS Journal of Photogrammetry and Remote Sensing*. 2008, **63**(3), 283-296. DOI: https://doi.org/10.1016/j.isprsjprs.2007.09.004.
- <span id="page-53-6"></span>[59] LI, Manchun a George VOSSELMAN. Integration of LiDAR data and optical multi-view images for 3D reconstruction of building roofs. *Optics and Lasers in Engineering*. 2013, **51**(4), 493-502. DOI:

https://doi.org/10.1016/j.optlaseng.2012.10.010.

- <span id="page-53-4"></span>[60] SUVEG, Ildiko a George VOSSELMAN. Reconstruction of 3D building models from aerial images and maps. *Optics and Lasers in Engineering*. 2004, **58**(3- 4), 202-224. DOI: https://doi.org/10.1016/j.isprsjprs.2003.09.006.
- [61] ROTTENSTEINER, Franz a Gunho SOHN. Results of the ISPRS benchmark on urban object detection and 3D building reconstruction. *ISPRS Journal of Photogrammetry and Remote Sensing*. 2014, **93**, 256-271. DOI: https://doi.org/10.1016/j.isprsjprs.2003.09.006.
- <span id="page-53-3"></span>[62] TACK, Frederik, Gurcan BUYUKSALIH a Rudi GOOSSENS. 3D building reconstruction based on given ground plan information and surface models extracted from spaceborne imagery. *ISPRS Journal of Photogrammetry and Remote Sensing*. 2012, **93**, 52-64. DOI: https://doi.org/10.1016/j.isprsjprs.2011.10.003.
- [63] OUDE ELBERINK, Sander a George VOSSELMAN. Building Reconstruction by Target Based Graph Matching on Incomplete Laser Data: Analysis and Limitations. *Sensors 2009*. 2009, **9**(8), 6101-6118. DOI: https://doi.org/10.3390/s90806101.
- <span id="page-53-10"></span>[64] GAMBA, P. a B. HOUSHMAND. Joint analysis of SAR, LIDAR and aerial imagery for simultaneous extraction of land cover, DTM and 3D shape of buildings. *ISPRS Annals of the Photogrammetry, Remote Sensing and Spatial Information Sciences*. 2010, **23**(20), 4439-4450. DOI: https://doi.org/10.1080/01431160110114952.
- <span id="page-53-8"></span>[65] BUDRONI, Angela a Jan BOEHM. Automated 3D Reconstruction of Interiors from Point Clouds. *International Journal of Architectural Computing*. 2010, **8**(1), 4439-4450. DOI: https://doi.org/10.1260/1478-0771.8.1.55.
- <span id="page-53-1"></span>[66] SCHINDLER, K. and J. BAUER, A model-based method for building reconstruction, *First IEEE International Workshop on Higher-Level Knowledge in 3D Modeling and Motion Analysis, 2003. HLK 2003.*, Nice, France, 2003, 74-82. DOI: 10.1109/HLK.2003.1240861
- <span id="page-53-5"></span>[67] DOU, Mingsong, Li GUAN, Jan-Michael FRAHM a Henry FUCHS. Exploring High-Level Plane Primitives for Indoor 3D Reconstruction with a Handheld RGB-D Camera. *Computer Vision - ACCV 2012 Workshops*. 2012, , 94-108. DOI: https://doi.org/10.1007/978-3-642-37484-5\_9.
- <span id="page-53-9"></span>[68] GUAN, Fabio REMONDINO a Henry FUCHS. Image‐based 3D Modelling: A Review. *The Photogrammetric Record*. 2006, **21**(115), 269-291. DOI: https://doi.org/10.1111/j.1477-9730.2006.00383.x.
- <span id="page-53-7"></span>[69] KIM, Changjae Kim, Ruifang Zhai ZHAI a Ayman Habib HABIB. COMPLEX DIGITAL BUILDING MODEL GENERATION THROUGH THE INTEGRATION OF PHOTOGRAMMETRIC AND LIDAR DATA. *ASPRS 2009 Annual Conference*. 2009, , 269-291.
- <span id="page-53-0"></span>[70] *Igniscon s.r.o.* [online]. Czech republic: Czech republic, 2009 [cit. 2019-10- 22]. Dostupné z: https://www.igniscon.cz/sluzby/modelovani-a-vizualizace/
- <span id="page-53-2"></span>[71] WENTZ, Cathy. What industries use 3D modeling services and how does it benefit companies? *Cadcrowd.com* [online]. 2018 [cit. 2019-10-22]. Dostupné z:

https://www.cadcrowd.com/blog/what-industries-use-3d-modeling-services-and-howdoes-it-benefit-companies/

<span id="page-54-1"></span>[72] WALID YTHABET, Ahmed FWaly a Walid YTHABET. A Virtual Construction Environment for preconstruction planning. *Automation in Construction* [online]. 2003, **12**(2), 139-154 [cit. 2019-10-29]. DOI: https://doi.org/10.1016/S0926- 5805(02)00047-X. Dostupné z:

https://www.sciencedirect.com/science/article/abs/pii/S092658050200047X

- <span id="page-54-3"></span>[73] S. AMARI, Iraj. *Attenuation Measurement of Transparent Materials and LIDAR Using NIR Laser* [online]. 1. Amazon: Amazon, 2015 [cit. 2019-10-29]. ISBN 978-1519753205. Dostupné z: https://www.researchgate.net/publication/286170519 Attenuation Measurement of Transparent\_Materials\_and\_LIDAR\_Using\_NIR\_Laser
- <span id="page-54-4"></span>[74] KOROSEC, Kirsten. Waymo to start selling standalone lidar sensors. *Techcrunch* [online]. 2019 [cit. 2019-10-30]. Dostupné z: https://techcrunch.com/2019/03/06/waymo-to-start-selling-standalone-lidar-sensors/
- <span id="page-54-6"></span>[75] SPENCER, Lucy. The price of LiDAR is falling. *News.itu.int* [online]. 2019 [cit. 2019-10-30]. Dostupné z: https://news.itu.int/the-price-of-lidar-is-falling/
- <span id="page-54-5"></span>[76] DAVIES, Alex. This Lidar Is So Cheap It Could Make Self-Driving a Reality: Luminar says its new lidar sensor will sell for as little as \$500, compared with \$75,000 for the industry leader. *Wired* [online]. 2019 [cit. 2019-10-30]. Dostupné z: https://www.wired.com/story/lidar-cheap-make-self-driving-reality/
- <span id="page-54-0"></span>[77] ČESKÁ REPUBLIKA. *Zákon č. 110/2019 Sb.: Zákon o zpracování osobních údajů*. In: . 2019, ročník 2019, číslo 110.
- <span id="page-54-7"></span>[78] *Blender* [online]. 2002 [cit. 2019-10-30]. Dostupné z: <https://www.blender.org/download>
- <span id="page-54-2"></span>[79] TORRES, Gabriel. Drone photogrammetry vs. LIDAR: what sensor to choose for a given application. *Wingtra* [online]. 2019 [cit. 2019-11-19]. Dostupné z: https://wingtra.com/drone-photogrammetry-vs-lidar/

## <span id="page-55-0"></span>9 Seznam obrázků

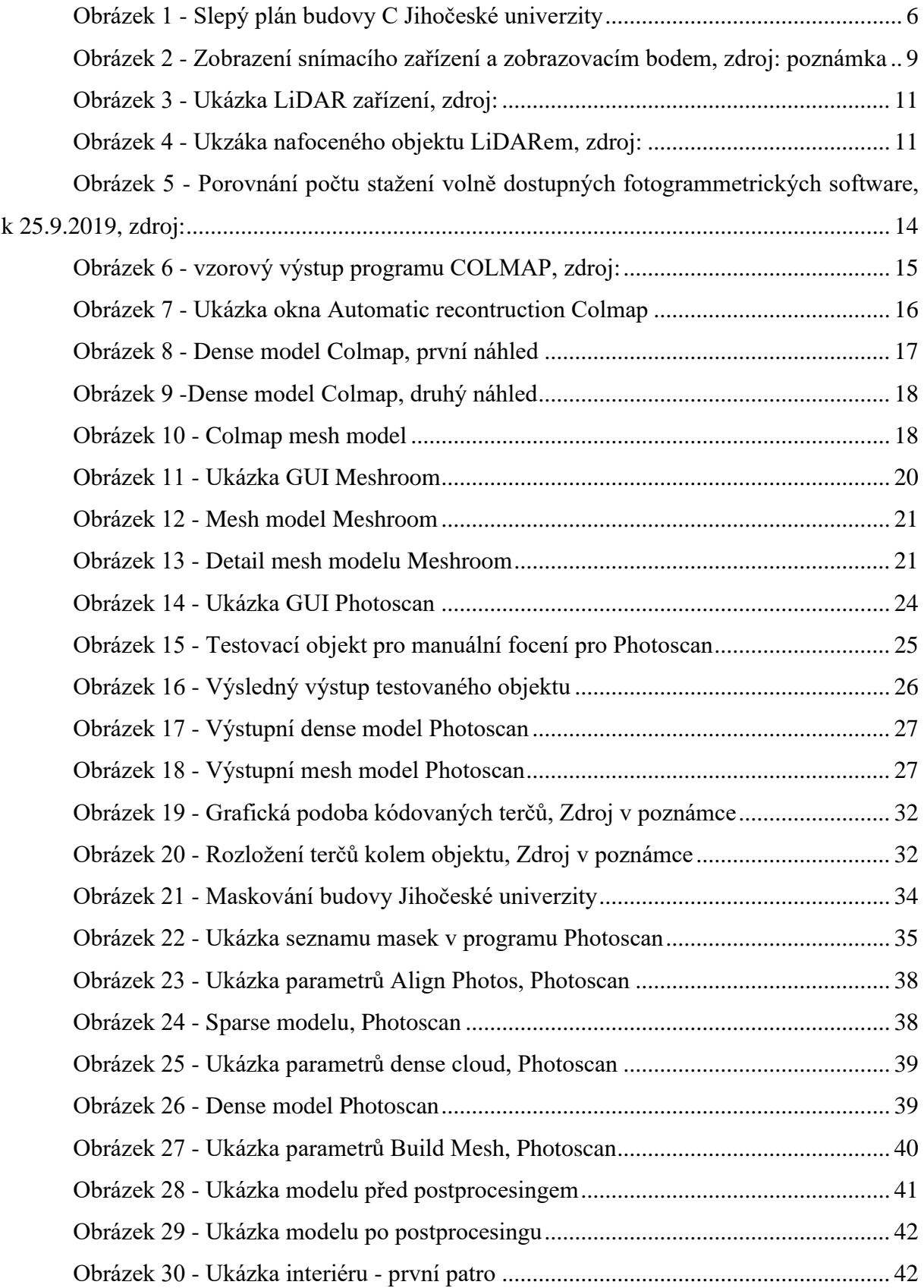

## <span id="page-56-0"></span>10 Přílohy

V přílohách se nachází:

- Dodatečné parametry nastavení programu Agisoft Photoscan
- Vyrenderované snímky 3D modelu

#### **A. Parametry Photoscan**

Parametry přiřazení

- *Přesnost (Accuracy) –* Nastavení přesnosti pomáhá získat přesnější odhady polohy kamery. Nižší nastavení přesnosti lze použít k získání polohy hrubých kamer v kratším čase. Nejvyšší nastavení přesnosti je doporučeno pouze pro velmi ostrá obrazová data a obvykle pro výzkumné účely, vzhledem k časové náročnosti.
- *Párová preselekce (Pair preselection) –* Tato možnost urychlí proces v důsledku výběru podmnožiny párů obrazů, které mají být přizpůsobeny.
- *Adaptivní kamera zasazení modelu(Adaptive camera model fitting) –* Tato volba umožňuje automatický výběr parametrů kamery, které mají být zahrnuty do nastavení na základě jejich spolehlivosti. Mezi upravované parametry patří například ohnisková vzdálenost a koeficienty radiální deformace a tangenciálního zkreslení.
- *Generická preselekce (generic preselection) –* Zvolením této možnosti může dojít ke zrychlení výpočtu za cenu ztráty důležitých klíčových bodů. Principiálně funguje tak, že se snaží najít překrytí fotografií na menším rozlišení a následně hledá shody.
- *Limit klíčových bodů (key point limit) –* Určuje počet bodů, který bude na každé fotografii hledán. Hodnota 0 znamená zrušení limitu. Přílišný počet vede k zavedení vysoké počtu neplatných bodů a ke snížení kvality. Z testů se osvědčilo u většiny datasetů používat hodnotu mezi 40-50 tisíci body.
- *Limit bodů vazeb (tie point limit) –* Určuje počet bodů, které jsou použity při vypočítání 3D pozic. Hodnota 0 odstraní limit.

Parametry hustého mraku

- *Kvalita (quality) –* Specifikuje požadovanou kvalitu rekonstrukce. Vyšší kvalita poskytne detailnější a přesnější výsledek, ale zásadně zvyšuje výpočetní čas a také nároky na HW, především RAM. Hodnota Ultra High znamená, že je použito původní rozlišení fotografií, s každou nižší možností se rozlišení dělí dvěma.
- *Hloubkový filtr (depth filtering) –* Hloubkový filtr eliminuje odchylky ve hloubkových mapách. Je několik možností, vzhledem k různým požadavkům obvykle nasazovaných projektů. Možnost *Mild* je vhodná pro zachování malých detailů v obraze, které jsou žádané. Možnost *Agressive* je naopak pro eliminaci většiny odchylek. Nastavení *Moderate* představuje kompromis mezi předchozími možnostmi.
- *Opětovné využití hloubkové mapy (reuse depth maps) –* Volba, zda se znovu využijí již vytvořené hloubkové mapy.
- *Vypočti barvy bodů (calculate point color) -* Možnost vypočítá barvu hustého mraku. Zrušením volby je možné ušetřit přibližně 10 % výpočetního času, a barvy získat ve fázi texturování.

Parametry meshe

- *Typ povrchu (surface type) –* Možnost *Arbitory* je vhodná při modelování libovolného uzavřeného objektu, program si nevytvoří předpoklad objektu za cenu vyššího výpočetního času. Možnost *Height Field* je vhodný při rekonstrukci z velkých datasetů, například z leteckých snímků.
- *Zdrojová data (source data) –* Specifikuje zdroj pro generování meshe. Možnost *Sparse Cloud* lze použít pro rychlý výsledek. Možnost *Dense Cloud* vygeneruje mnohem kvalitnější výsledek za cenu výpočetního času. Možnost *Depth Maps* je méně náročnější na zdroje HW a zároveň využívá informací z vloženého datasetu. Je možné využít, pokud není hustý mrak editován před tvorbou meshe.
- *Počet polygonů (face count) –* Při tvorbě meshe se vytvoří maximální počet polygonů ve scéně a následně se decimuje na hodnotu tohoto nastavení. Počet polygonů se vypočítává v poměru k hustému mraku.
- *Interpolace (interpolation) –* Na základě tohoto nastavení mesh je schopen zaplnit díry v objektu. Možnost *Disabled* vytvoří pravděpodobně nejpřesnější rekonstrukci, ale je možný manuální postprocesing na vyplnění děr. Možnost *Enabled* vyplní díry, které je schopný vypočítat bez ztráty částí meshe. Program využívá tuto možnost jako výchozí hodnotu. Možnost *Extrapolated* vyplní výsledek bez děr za cenu možného odstřihávání částí meshe.
- *Bodové třídy (point classes) –* Vytvoří mesh s předpokladem podle zvolených tříd.

#### Parametry textury

- *Vypočítat barvu vertexu (calculate vertex colors) –* Vypočítá barvu vrcholků, pokud má zdroj informace o barvě.
- *Mapovací mód (mapping mode) –* Výběr mapovacího módu má přímý vliv na texturu objektu a v důsledku na vizuální kvalitu.
	- *Generické (generic) –* Zvolením této možnosti program nevytvoří žádné předpoklady o scéně a zároveň se snaží vytvořit co neucelenější textury. Dojde ke zvýšení časové náročnosti.
	- *Adaptivní ortofotografie (adaptive orthophoto) –* Tato možnost rozdělí povrch objektu na plochou a vertikální a vytvoří texturu pro oba regiony odděleně. Vhodné pro planární scény.
	- *Ortofotografie (orthophoto) –* Zvolením dojde k vytvoření ucelenější textury než v případě adaptivní ortografie, ale hrozí ztráta kvality textury vertikální části.
	- *Jedna fotografie (single photo) –* Výběrem této možnosti dojde k vytvoření textury na základě jedné textury.
	- *Zachovat uv (keep uv) –* Ponechá současnou parametrizovanou texturu.
- *Míchácí mód (blending mode) –* Tuto možnost není možné zvolit v případě nastavení jedné fotografie. Určuje, jak hodnoty pixelů z různých fotografií budou zkombinovány.
- *Veliskot textury (texture size) –* Specifikuje výšku a šířku textury.
- *Počet textur (texture count) –* Určuje, do kolika souboru bude textura exportována.

• *Povolit barevnou korekci (enable color correction) –* Program vyváží jas všech fotografií.

## **B. Vyrendrované snímky**

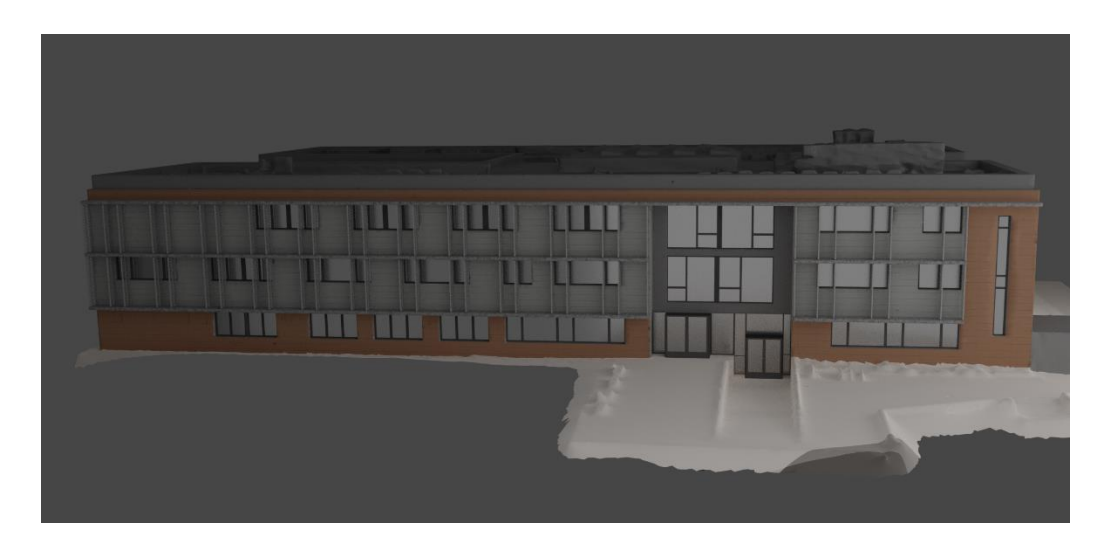

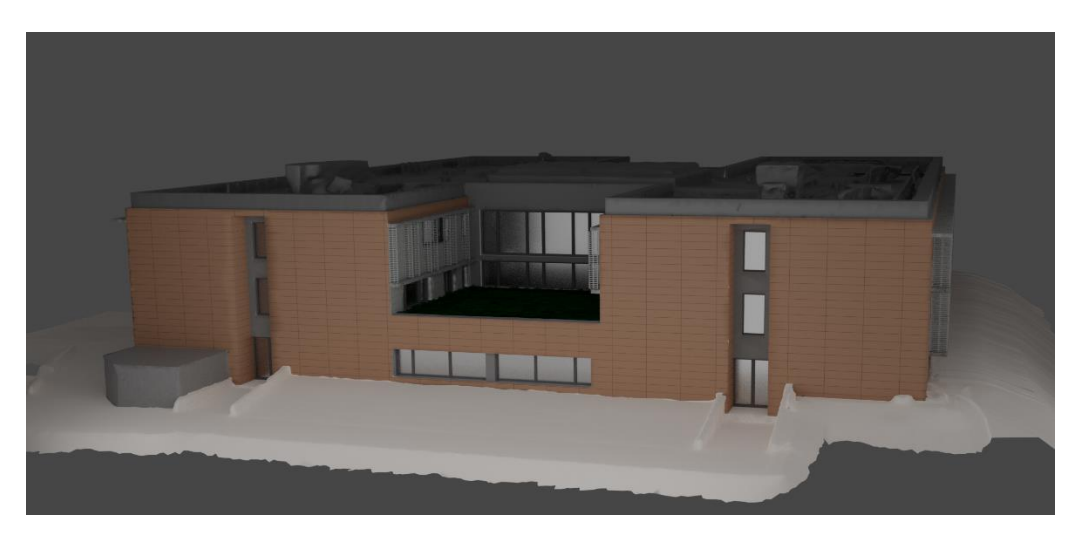

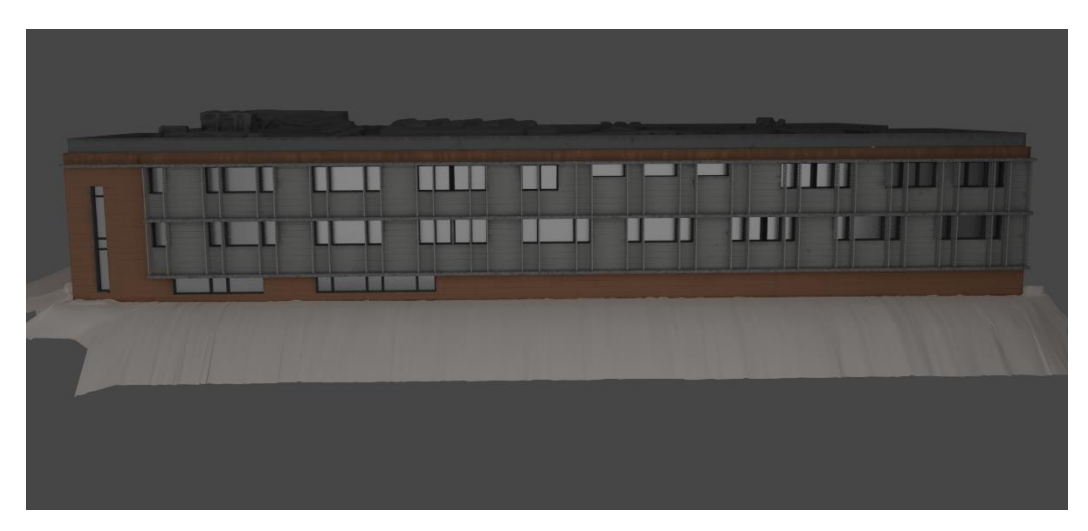